*Rosana T. Vaccare Braga*

# Conteúdo

- O Framework GREN
- **Arquitetura do Framework GREN**
- **Algumas classes do GREN**
- Exemplos da GUI do GREN
- **Algumas dicas de utilização do VisualWorks** para instanciar o GREN

- Objetivo:
	- Construir classes reutilizáveis que permitam instanciar aplicações no domínio de gestão de recursos de negócios com o menor esforço possível
- Gestão de REcursos de Negócios (GREN):
	- **Recursos de Negócios**: bens ou serviços gerenciados por aplicações na área de sistemas de informação
	- **Gestão**: quaisquer transações envolvendo locação, compra, venda, ou manutenção de bens ou serviços

# **Tipos de Gestão:**

- Locação: transferência temporária de um bem de uma entidade para outra
- Comercialização: transferência definitiva da posse de um bem
- Manutenção: conserto de um bem, podendo envolver serviços e produtos comercializados.

# ■ Ambiente utilizado:

- VisualWorks 5i.4 NC
- Base de dados MySQL
- **Documentação existente:** 
	- Diagrama de classes
	- Código fonte
	- Manuais de instanciação do framework para uma aplicação específica

# Arquitetura do framework GREN

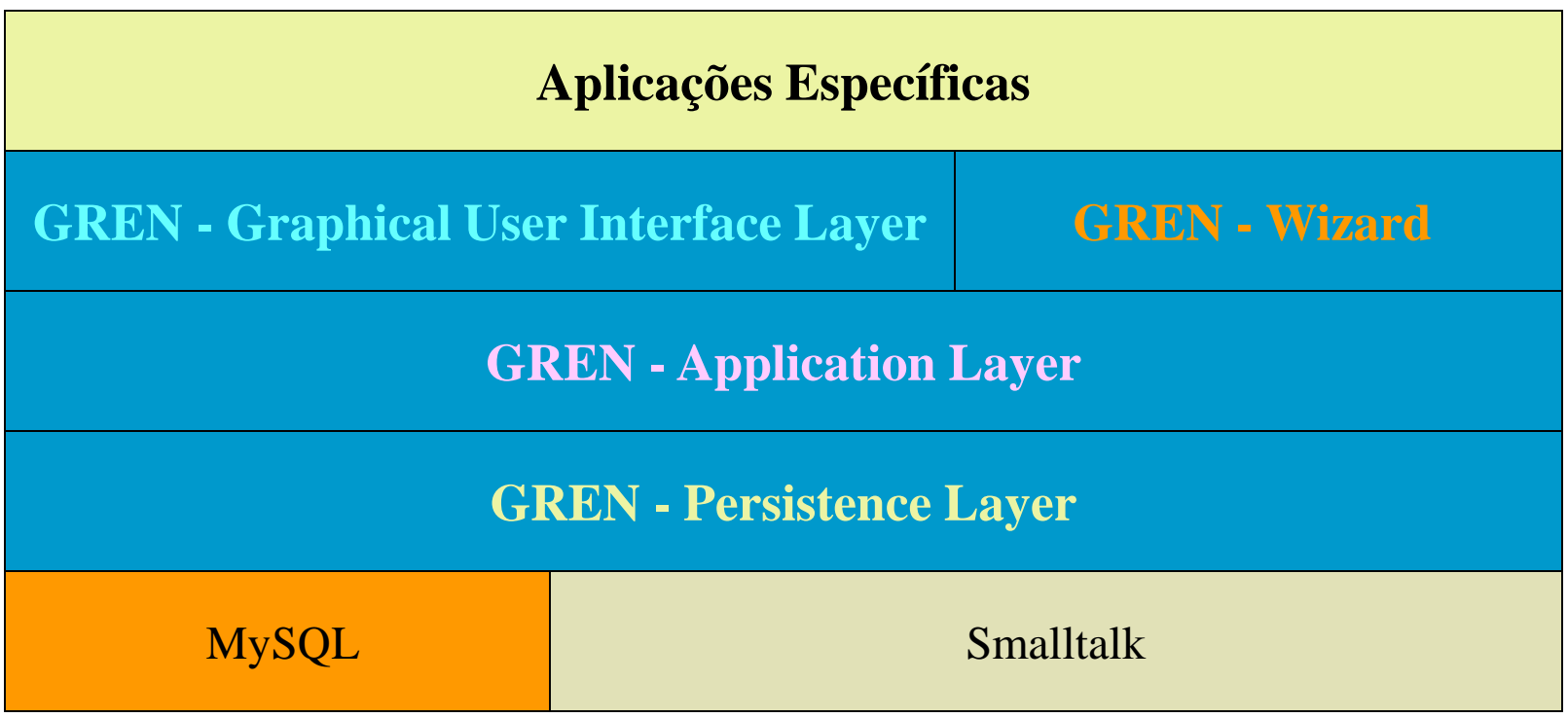

#### Algumas classes do GREN - Camada de Persistência

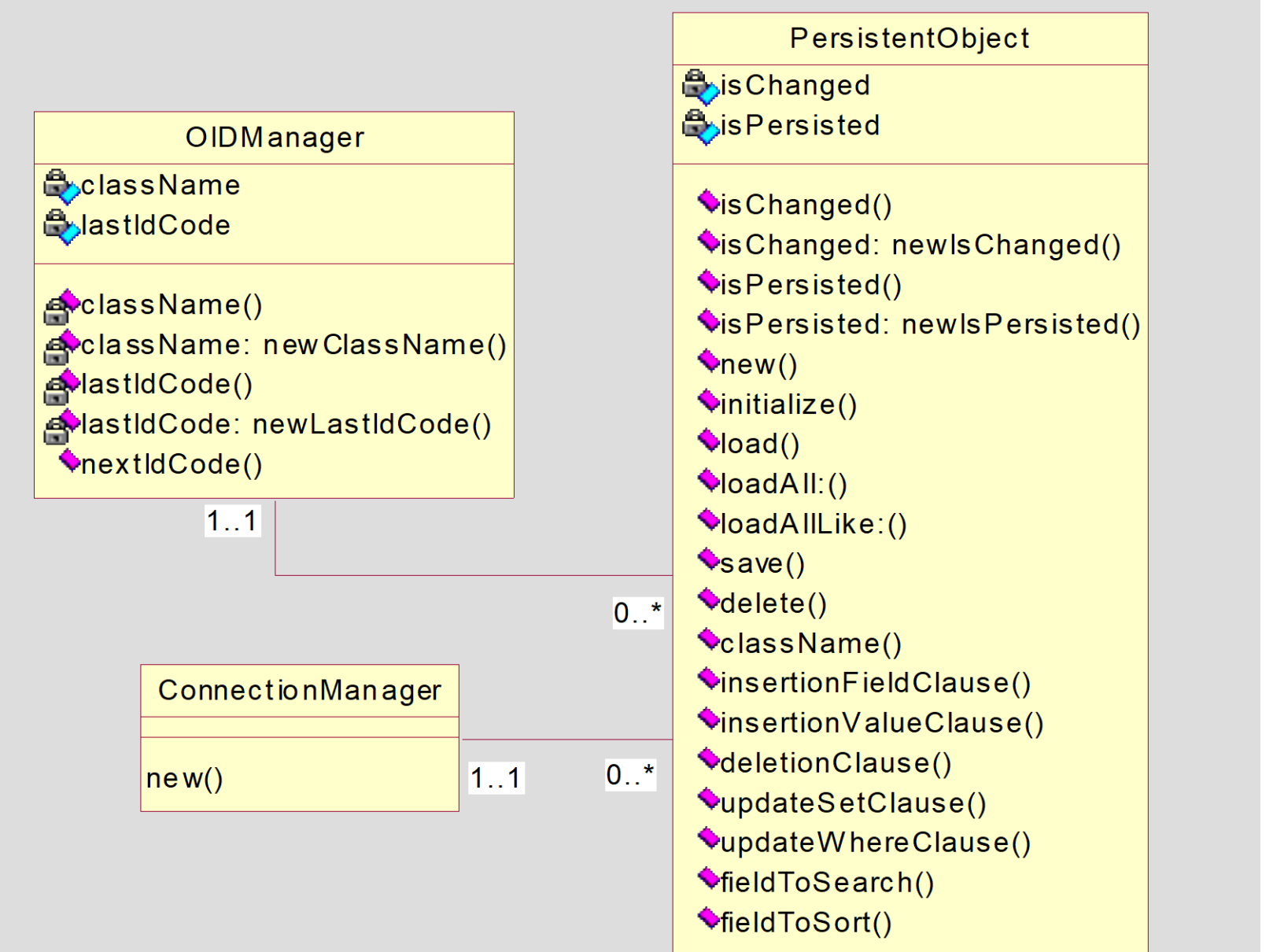

#### Algumas classes do GREN – Camada de aplicação

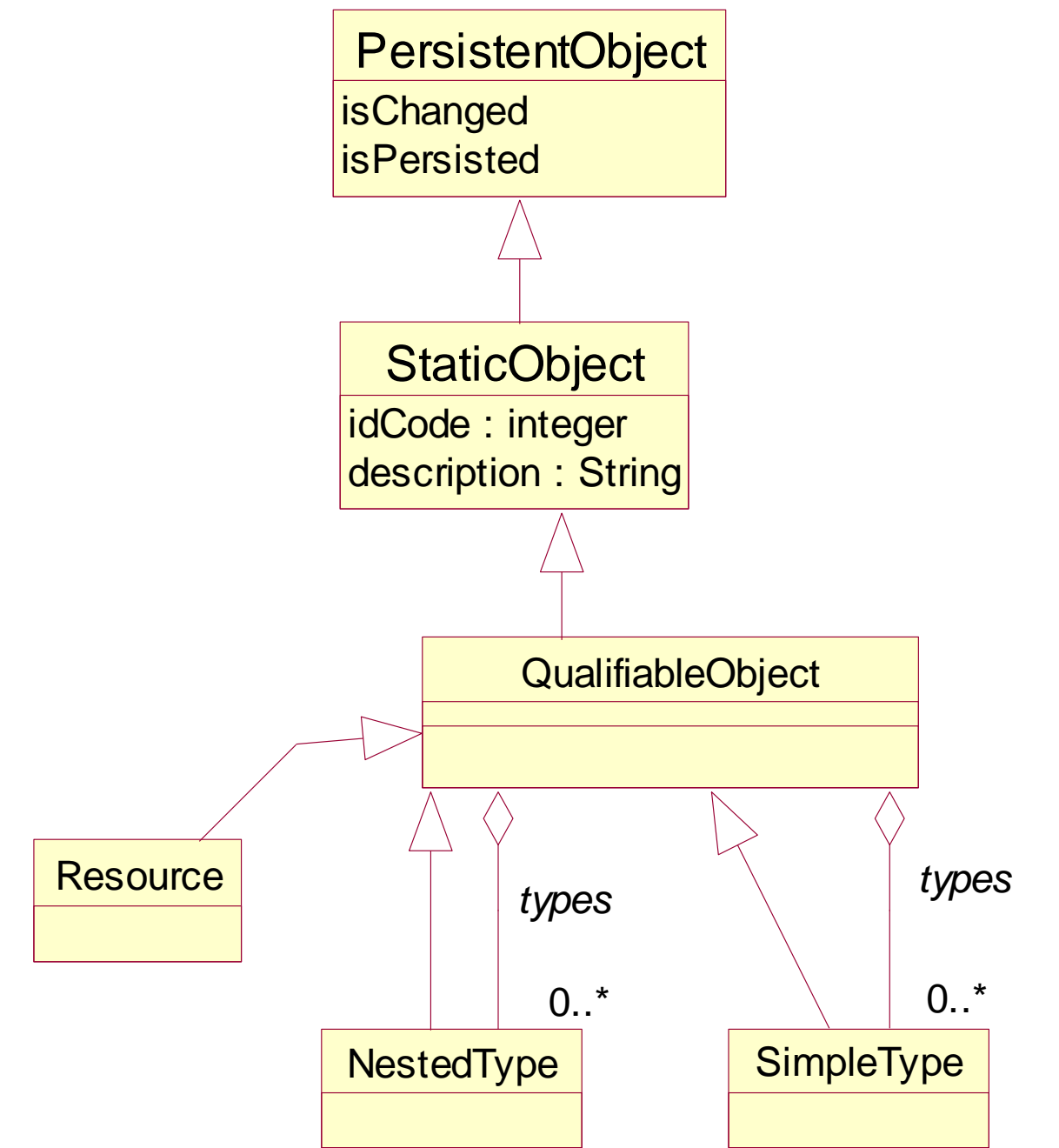

8

Algumas classes do GREN

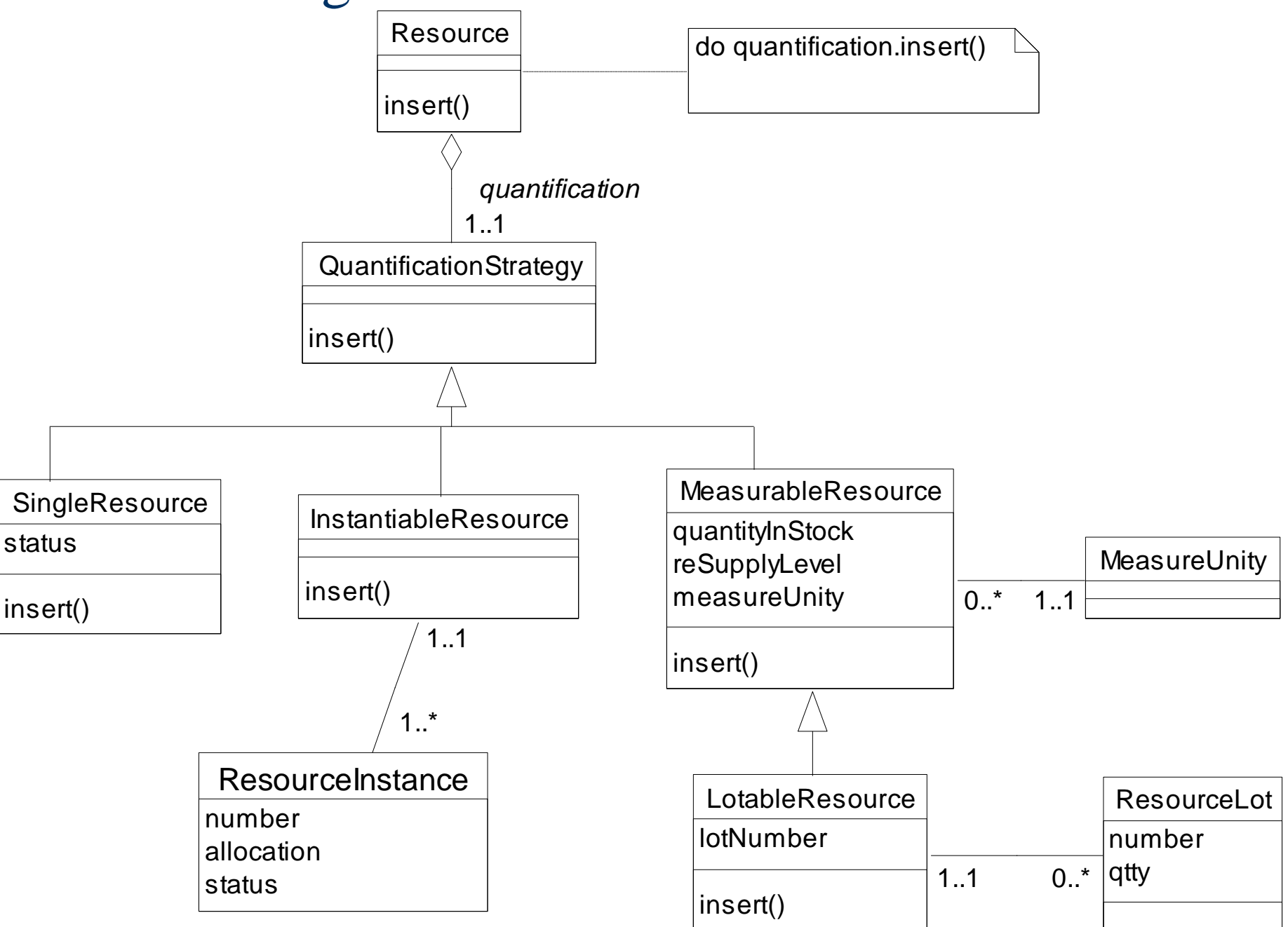

#### Algumas classes do GREN

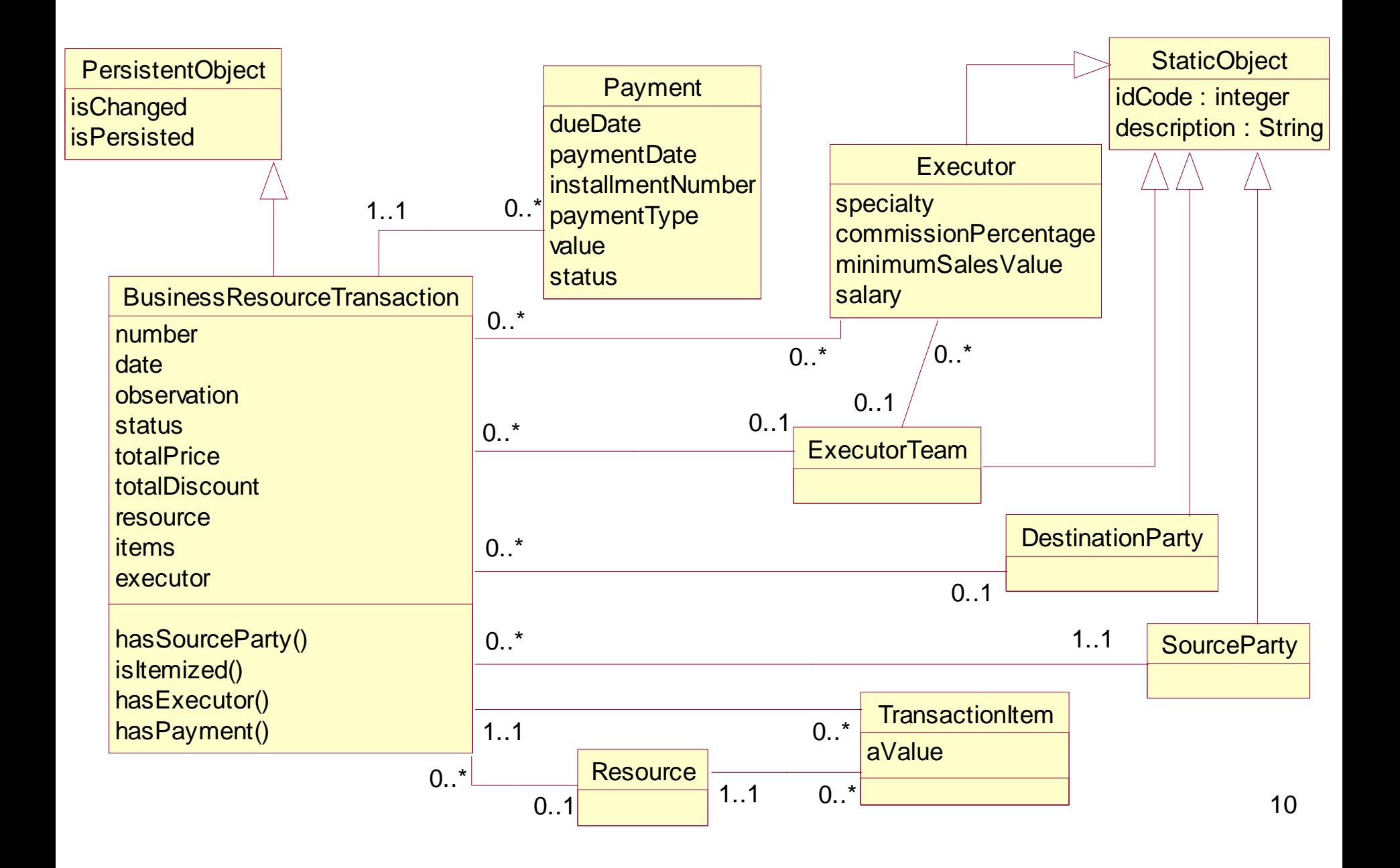

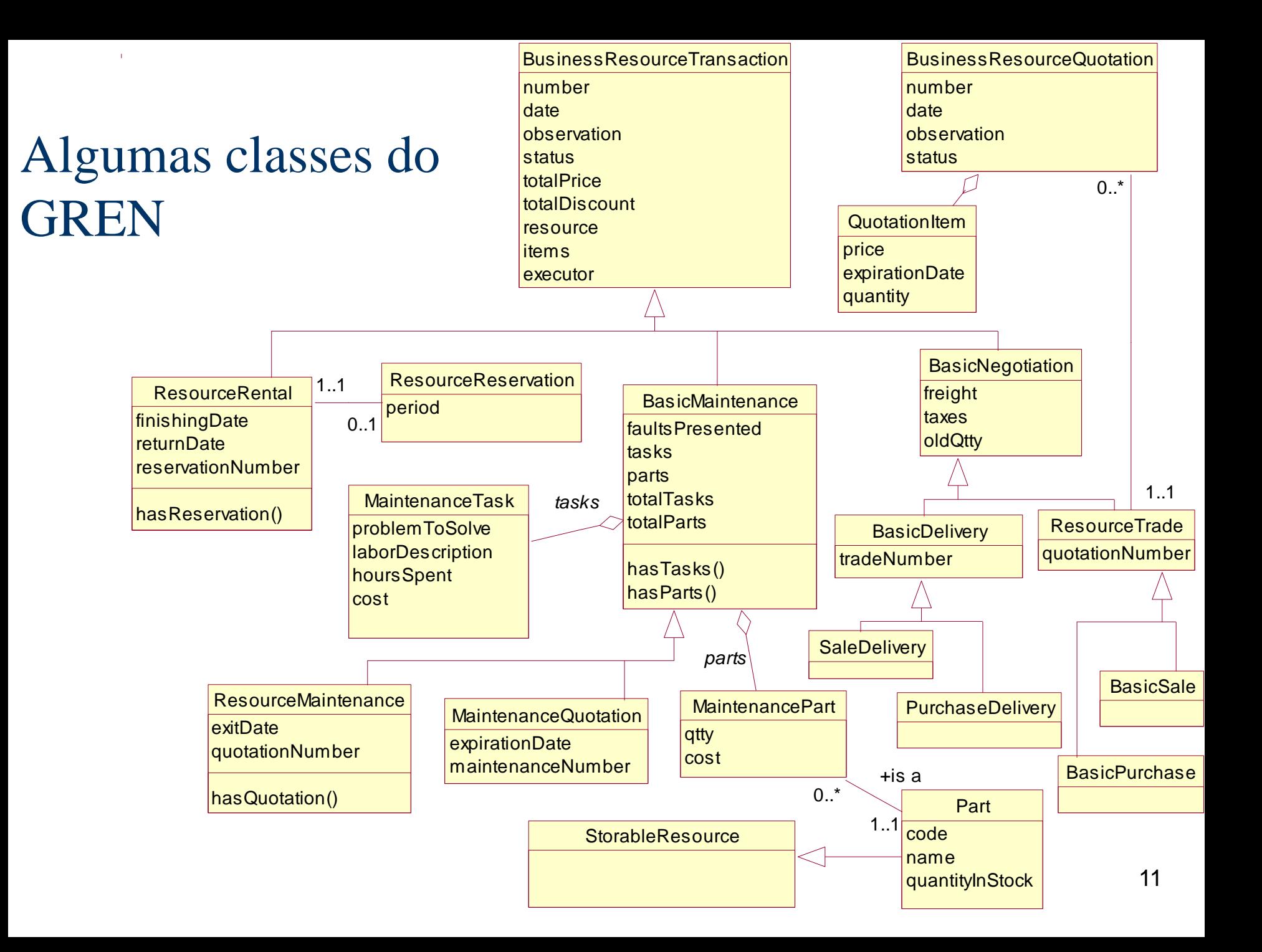

#### Algumas classes do GREN

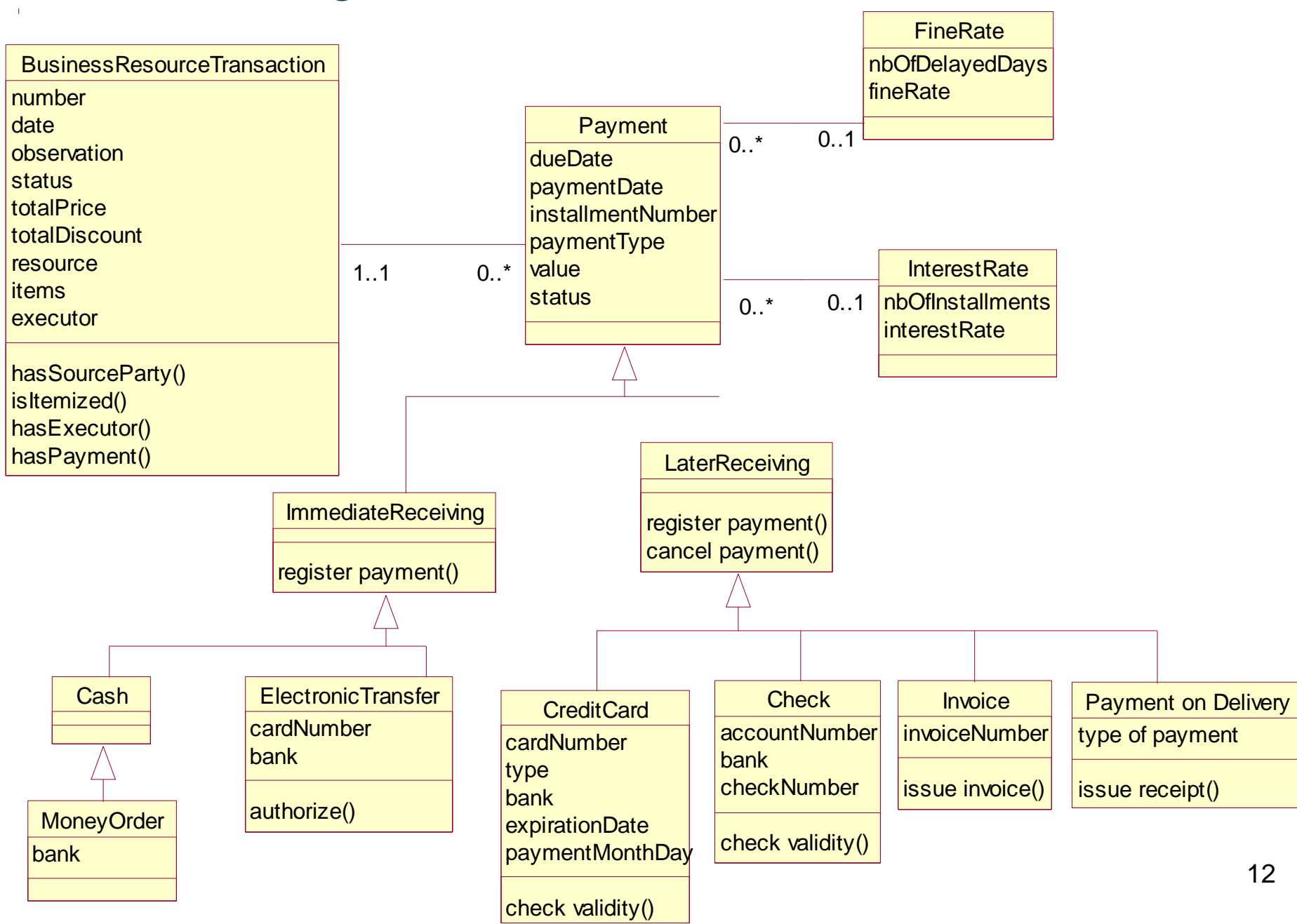

#### Algumas classes do GREN - Camada GUI

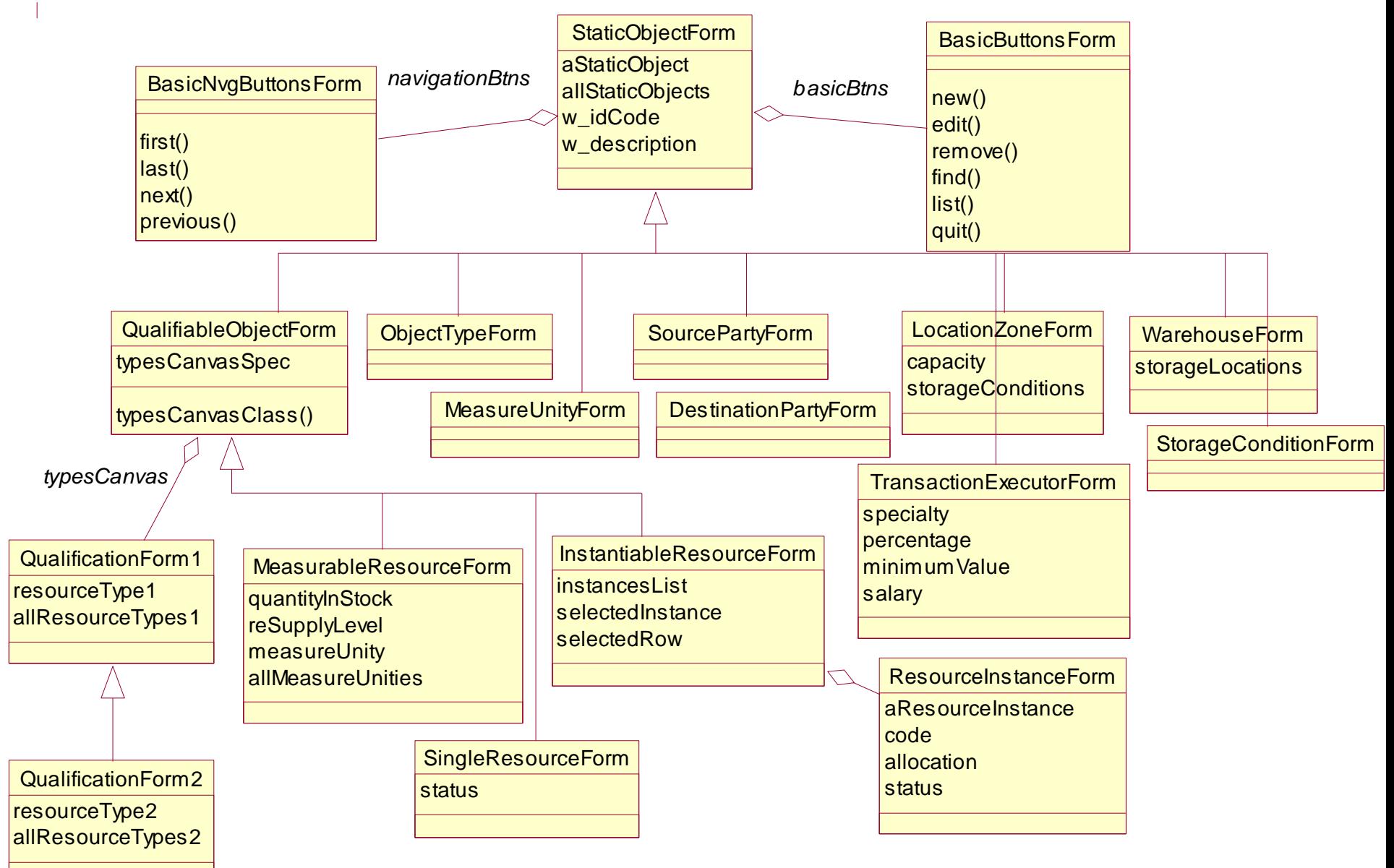

#### Algumas classes do GREN - Camada GUI

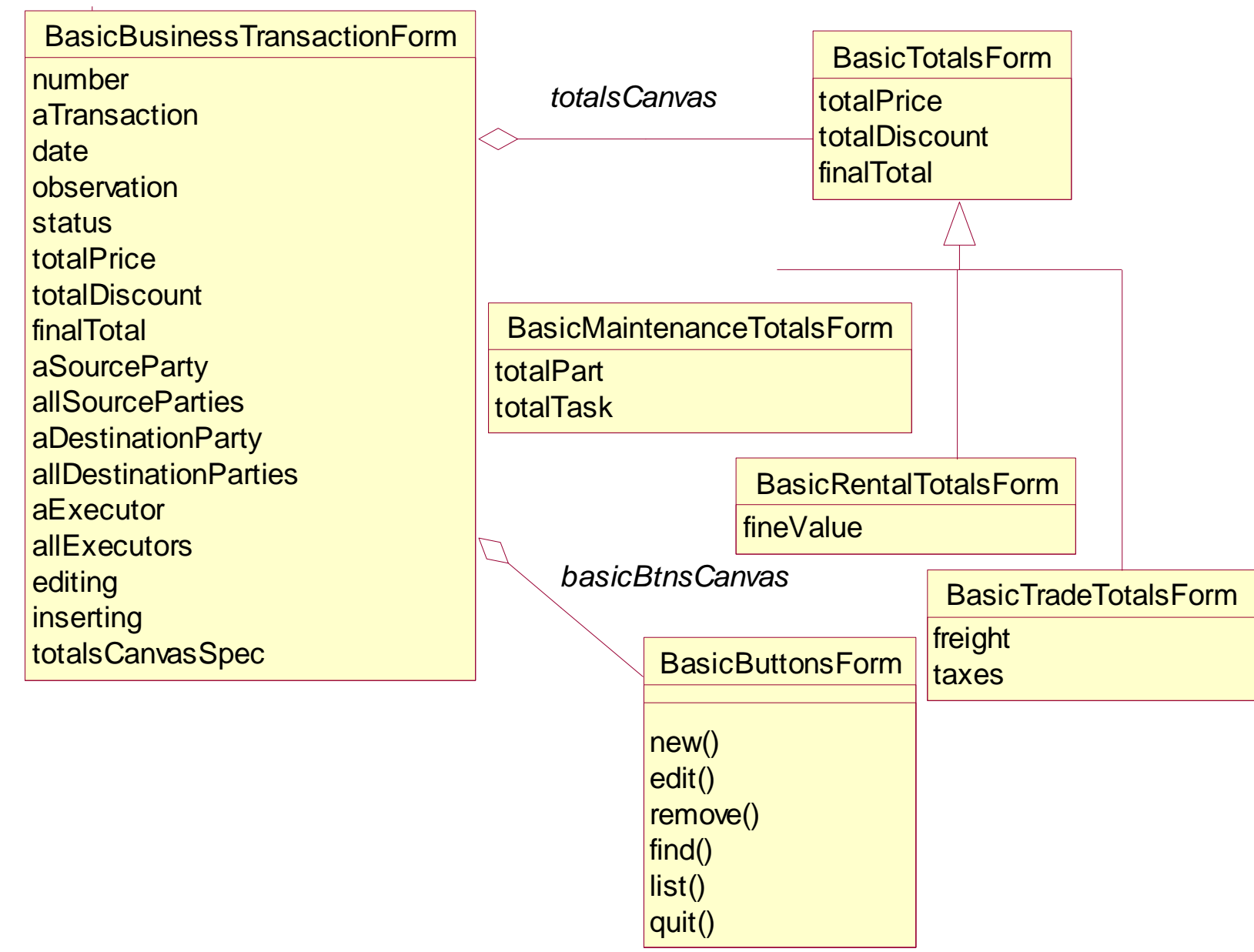

## Algumas classes do GREN - Camada GUI

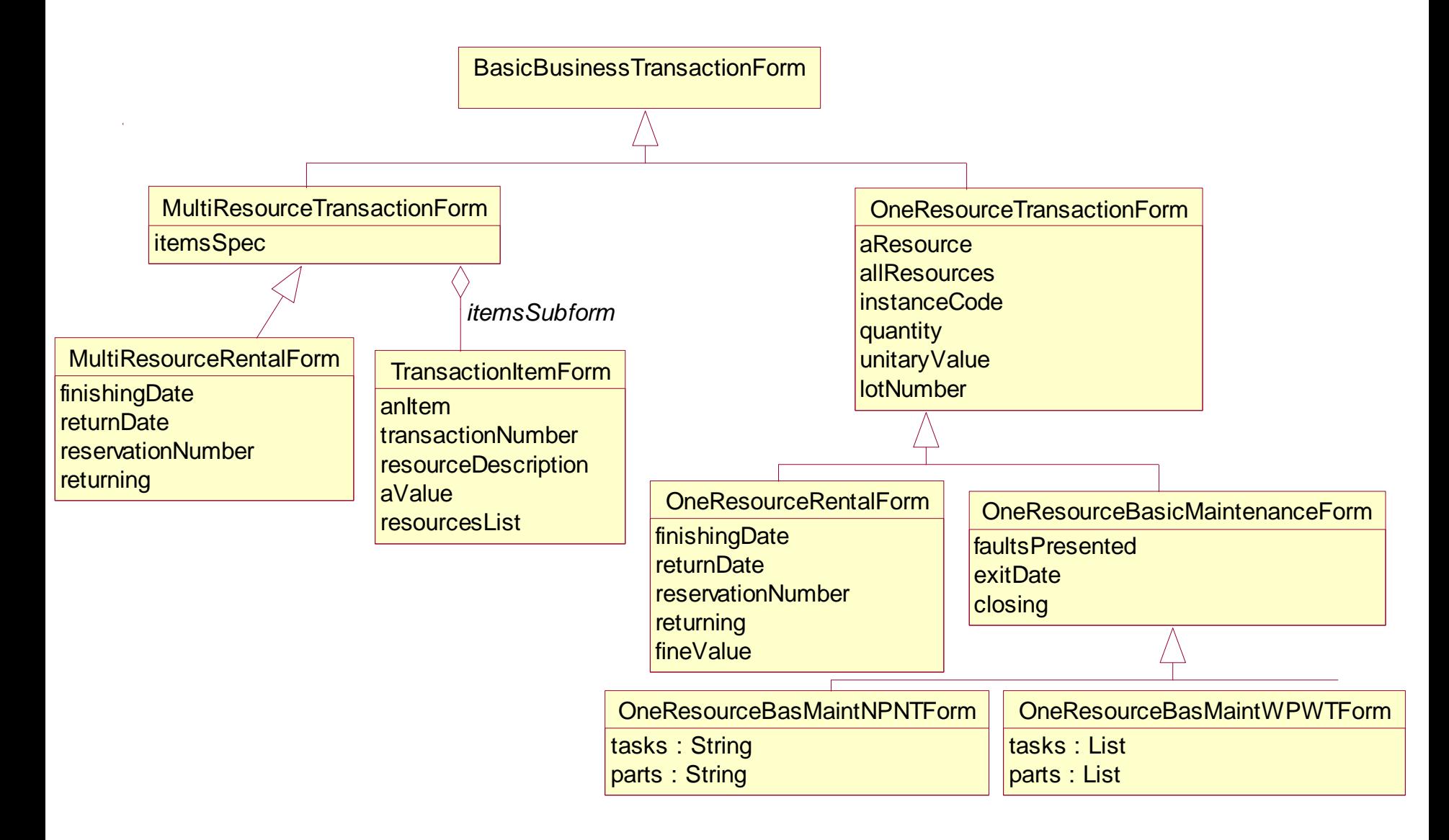

#### Exemplos da GUI do GREN

- O GREN oferece classes para ajudar a projetar a interface gráfica com o usuário (GUI)
- **Existe uma variedade de GUIs que pode ser** utilizada de acordo com cada aplicação específica, por exemplo, tipo de recurso, algumas configurações dos pontos variáveis do framework, etc.

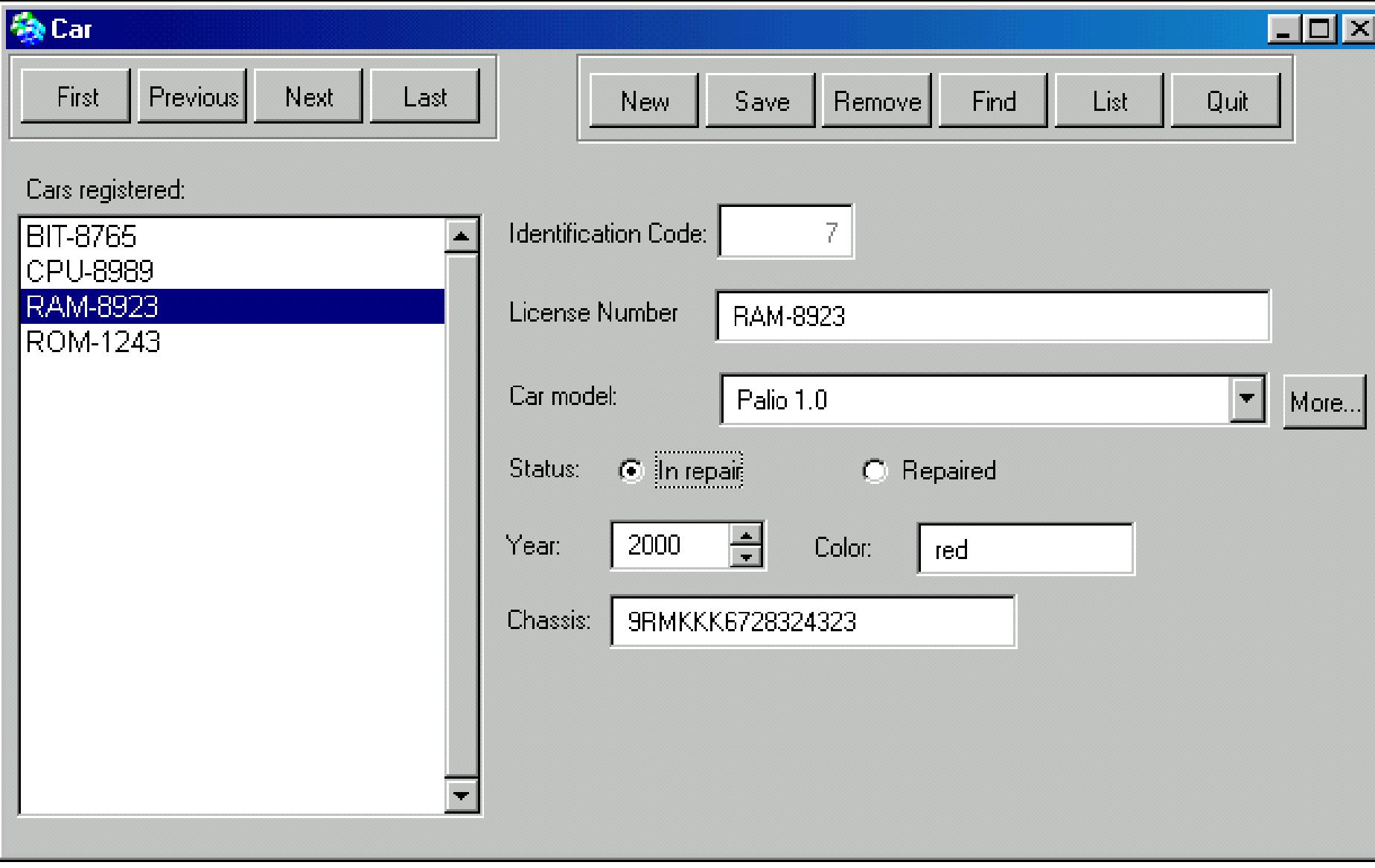

Exemplo de GUI para Recurso 17

#### Car Rental

#### L.

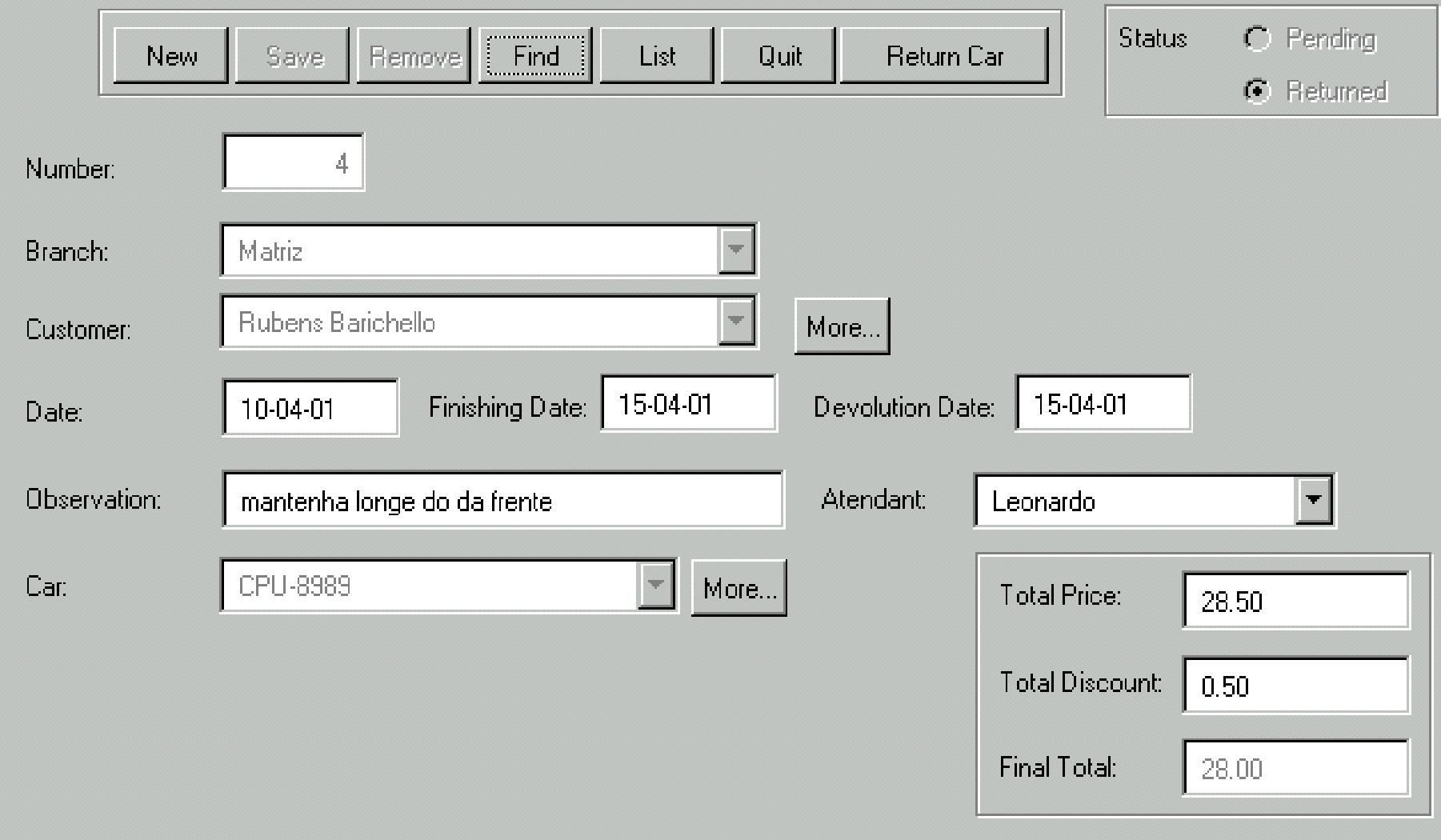

## Exemplo de GUI para locação de um recurso

#### **Rental of Several Cars**

19

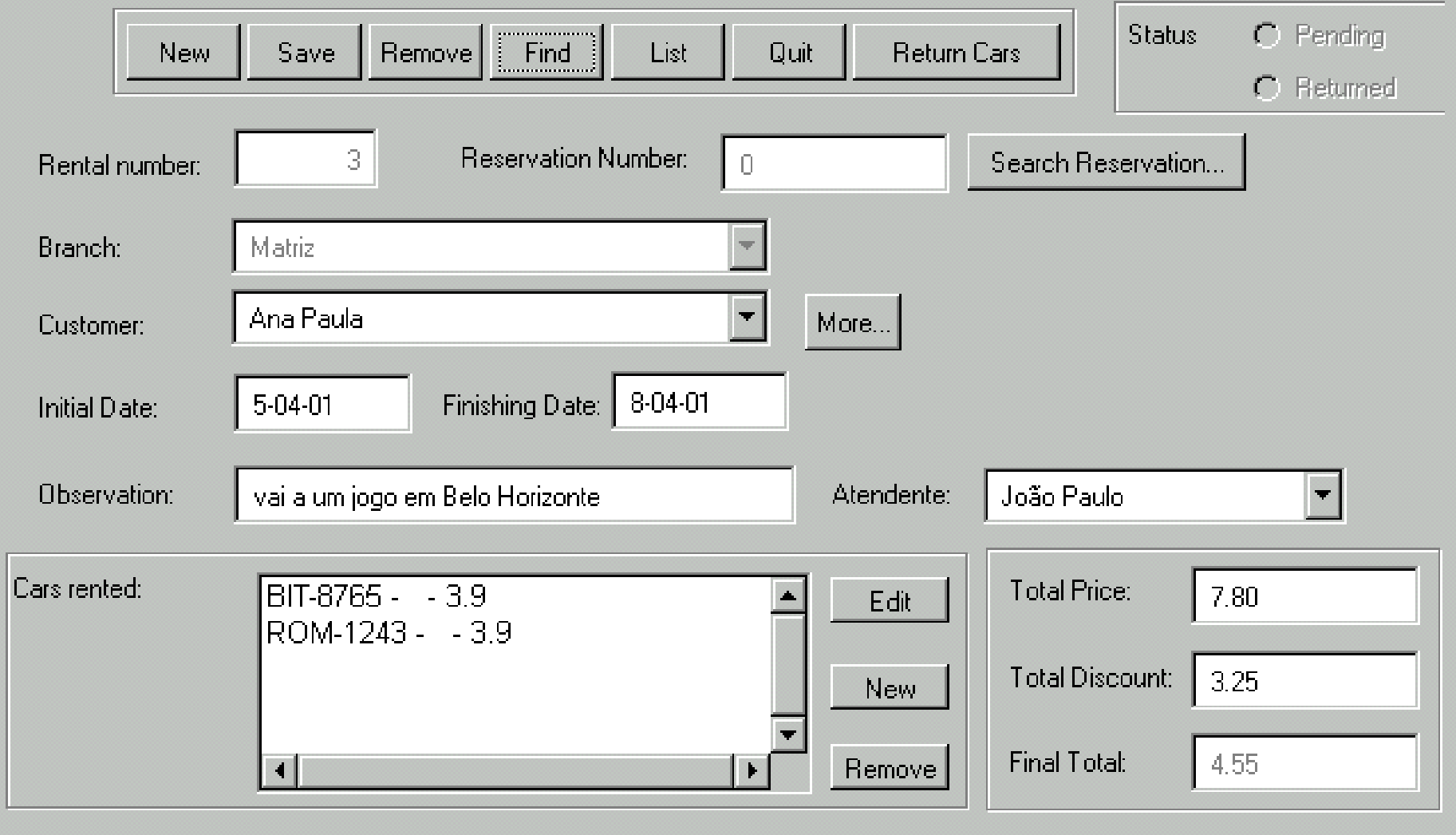

## Exemplo de GUI para locação de diversos recursos

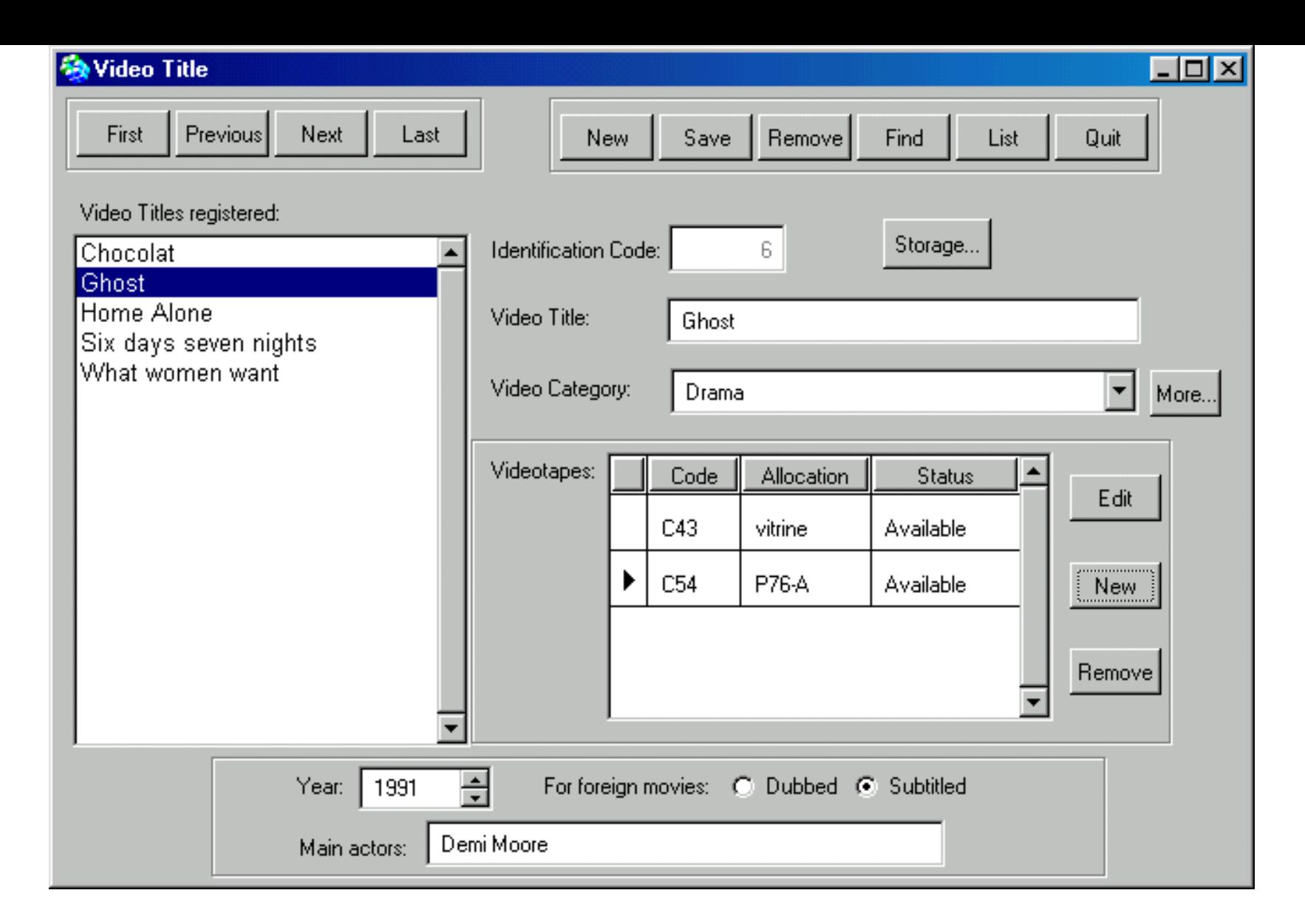

#### 20 Exemplo de GUI para um Recurso que possui vários exemplares

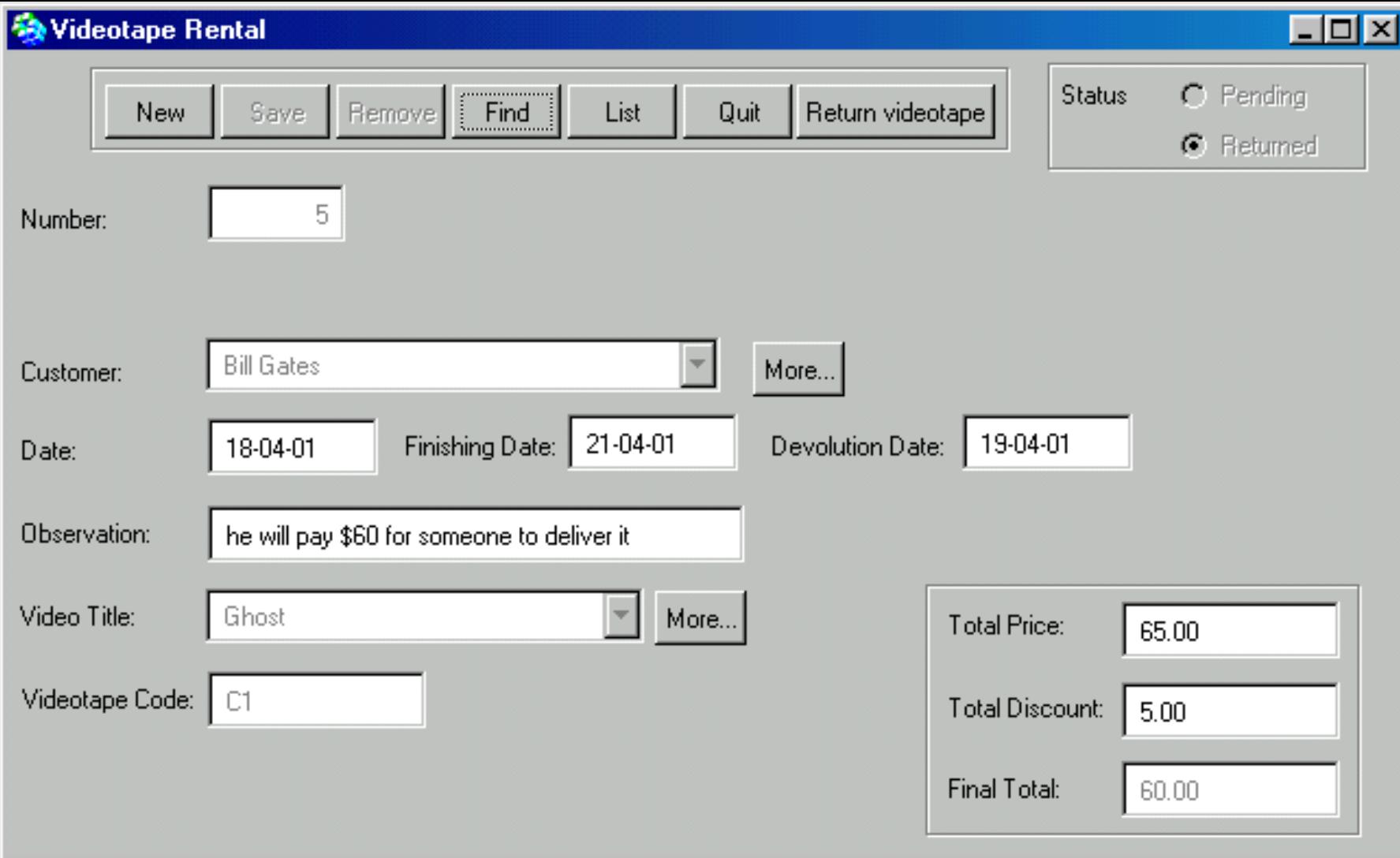

Exemplo de GUI para locação de recurso com vários exemplares

21

#### **Rental of Several Videotapes**

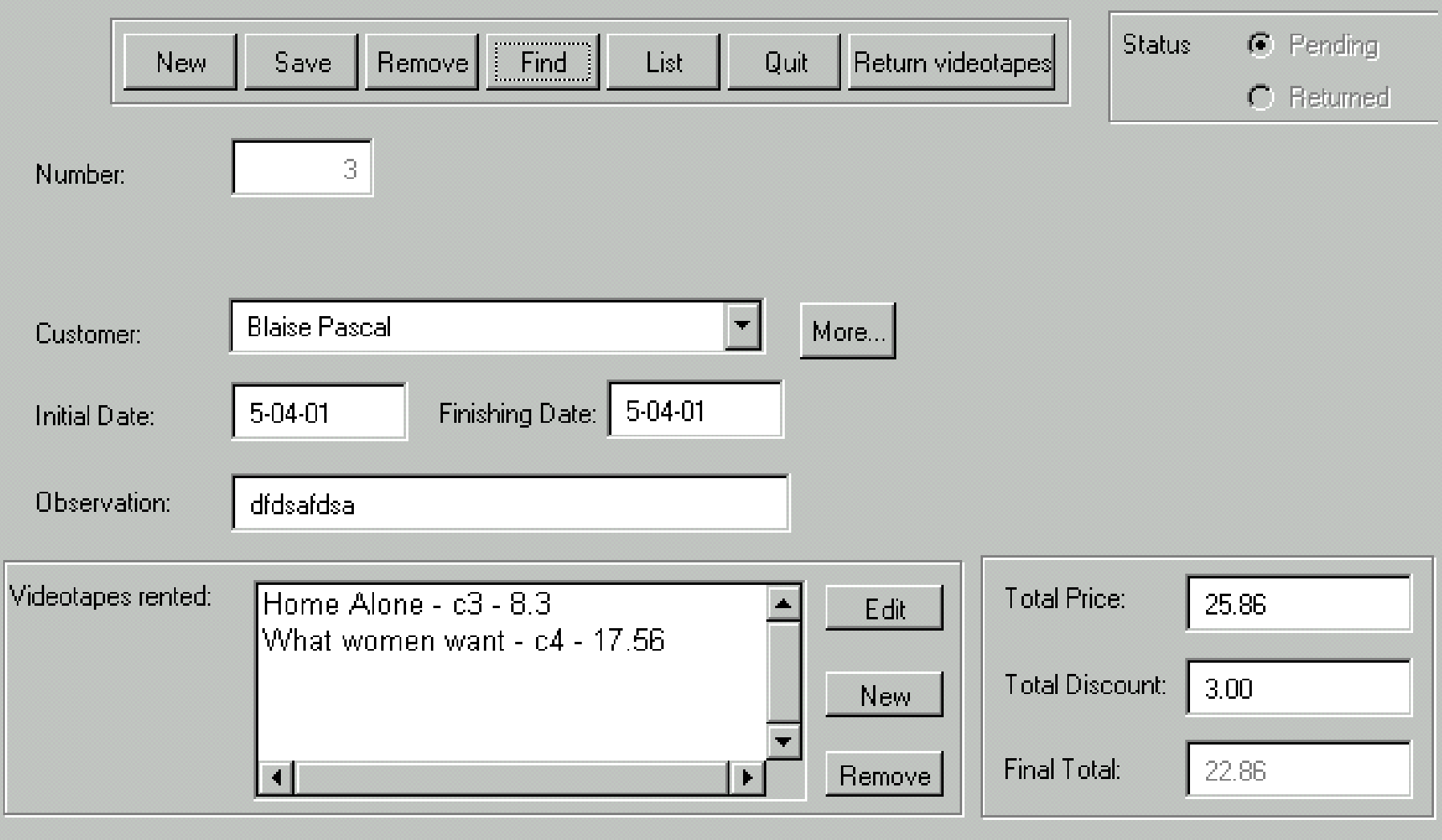

## Exemplo de GUI para locação de diversos recursos

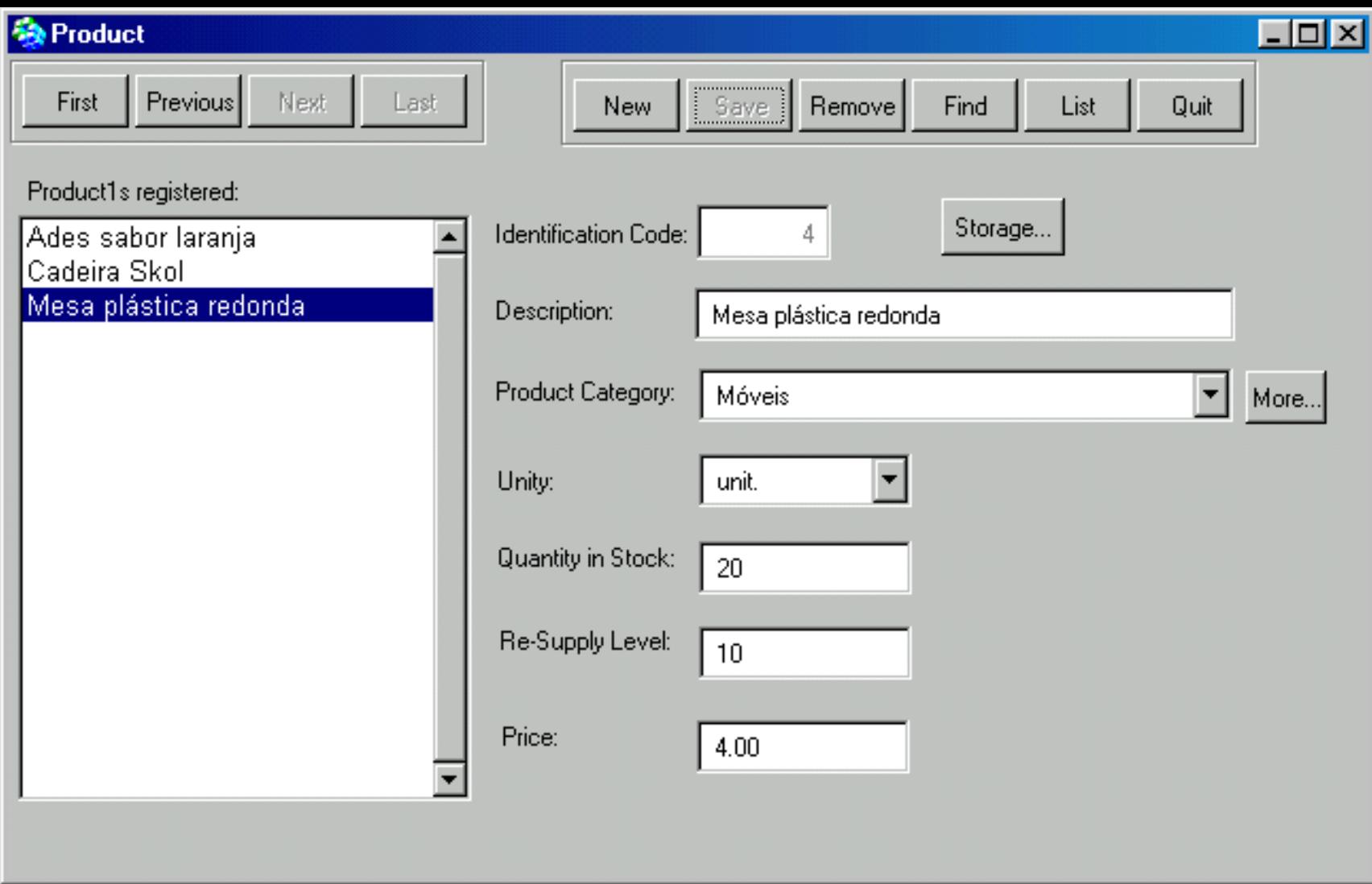

#### 23 Exemplo de GUI para um Recurso alugado em quantidade

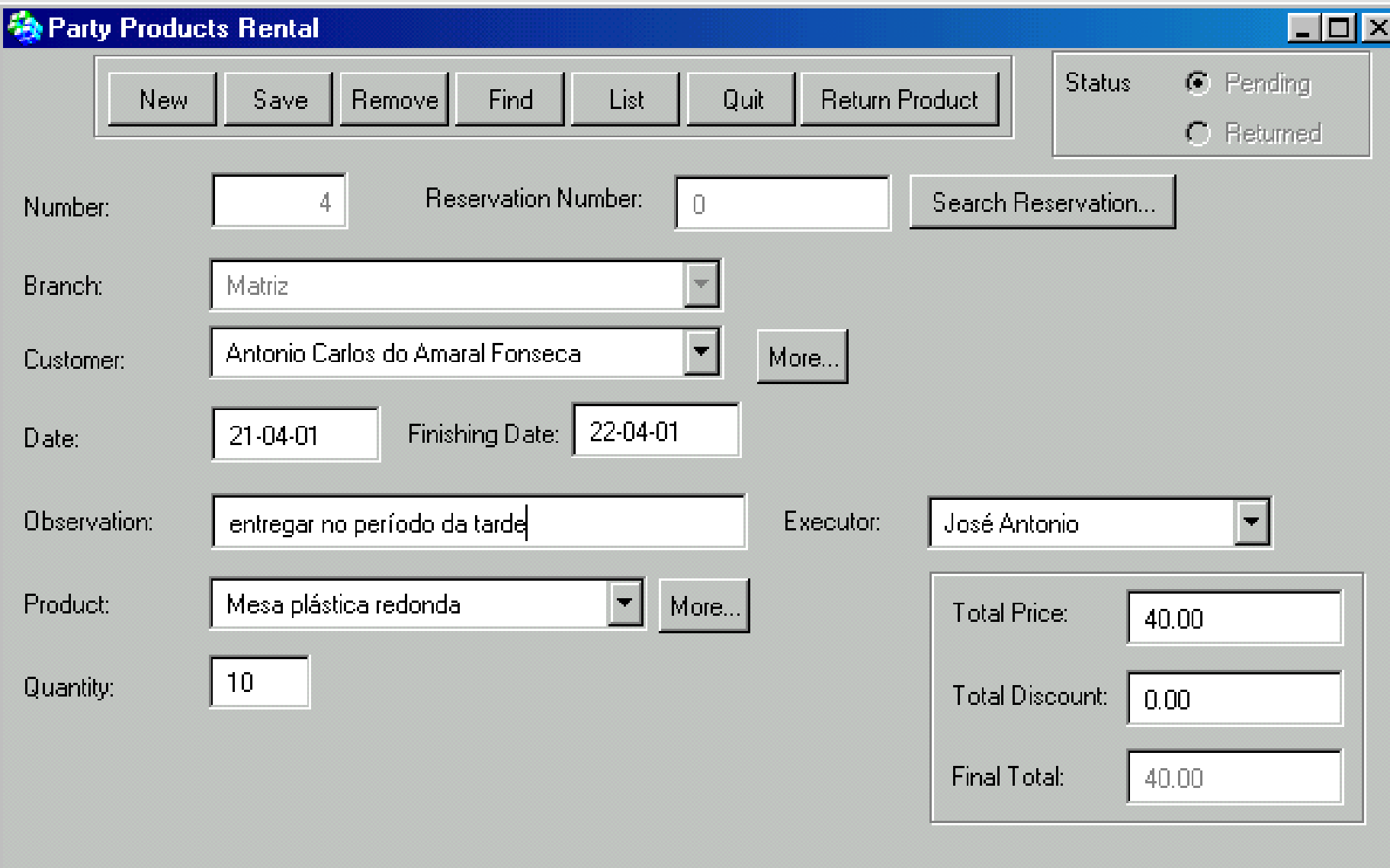

## Exemplo de GUI para locação de recurso alugado por quantidade

24

#### **Rental of Several Products**  $\Box$   $\Box$   $\times$ **Status**  $\odot$  Pending Remove List Quit Devolver produtos **Save** Find **New** C Returned  $\overline{2}$ **Reservation Number:** Search Reservation... Number:  $\begin{array}{c} \square \end{array}$ Filial Matriz Silvio Luis Ambrósio More... Cliente: 20-04-01 Finishing Date: 20-04-01 Data inicial: Balconista: Eliana Observation: buscar de kombi Produtos alugados: **Total Price:** Cadeira Skol - 24 - 0.5 22.00 Edit Mesa plástica redonda - 5.0 - 2.0 Total Discount:  $0.00$ **New** Final Total: 22.00 Remove  $\left| \right|$  $\blacktriangleright$

Exemplo de GUI para locação de recurso alugado por quantidade

25

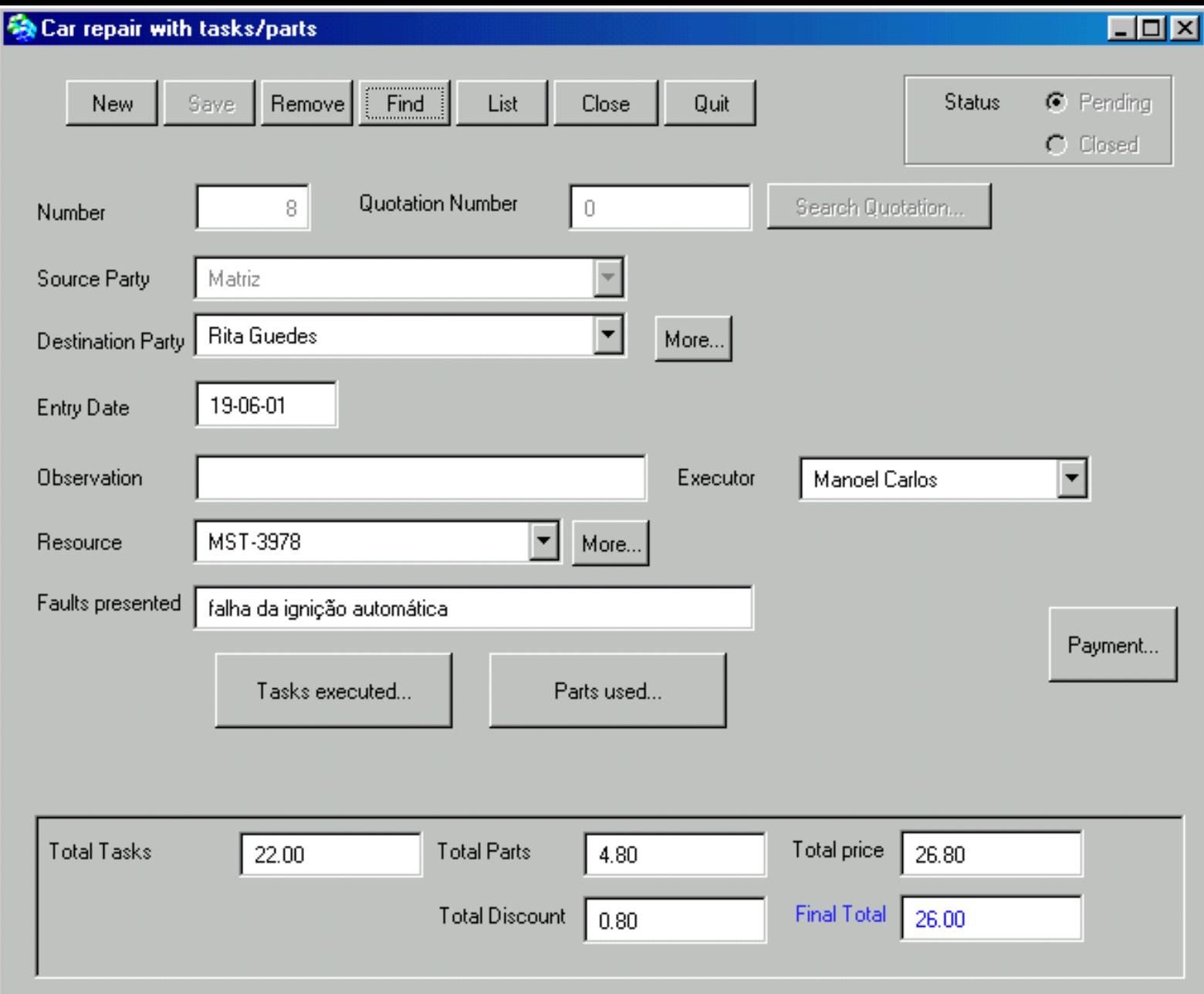

# Exemplo de GUI para Manutenção de recurso <sup>26</sup>

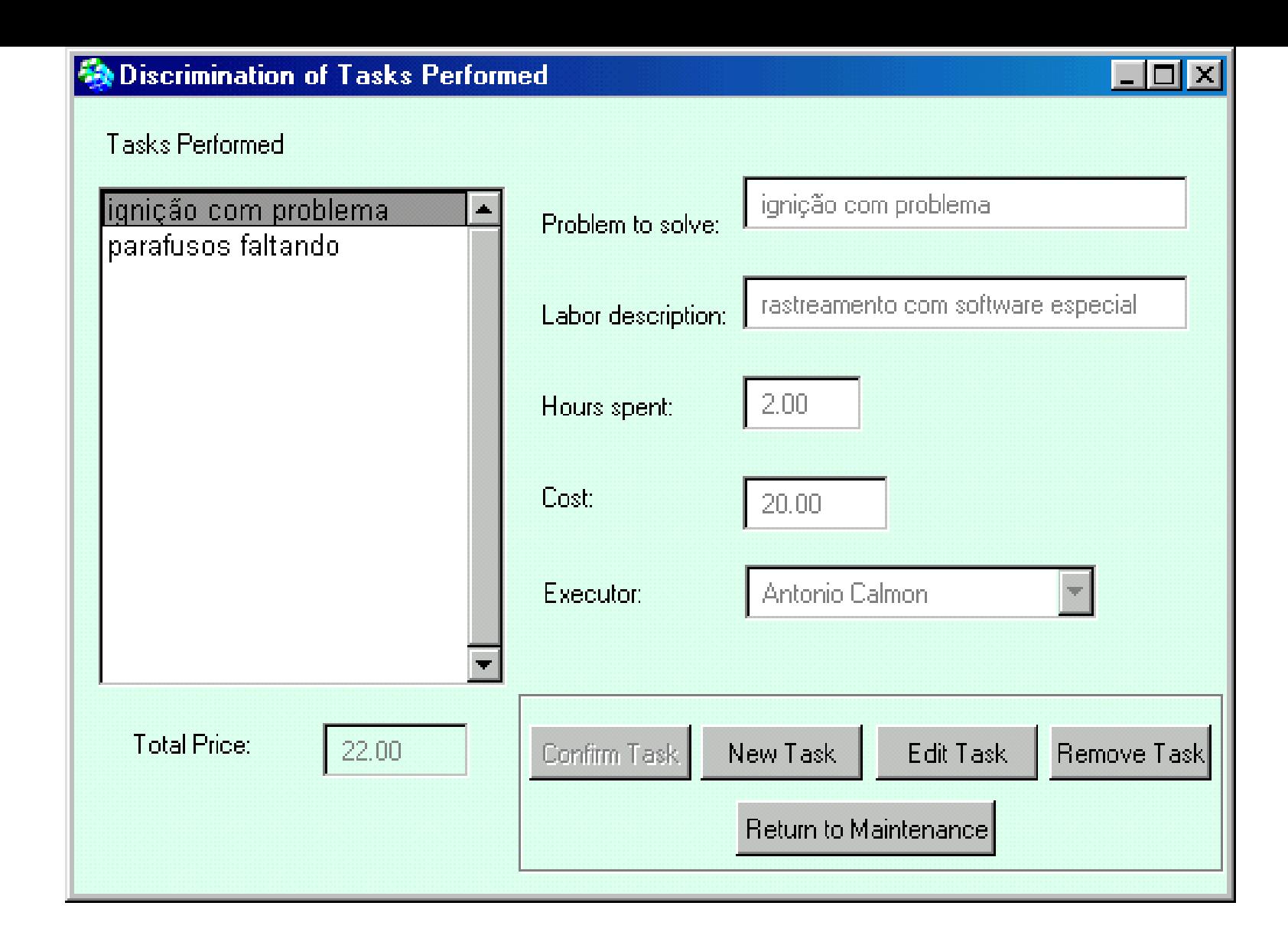

## Exemplo de GUI para tarefas executadas

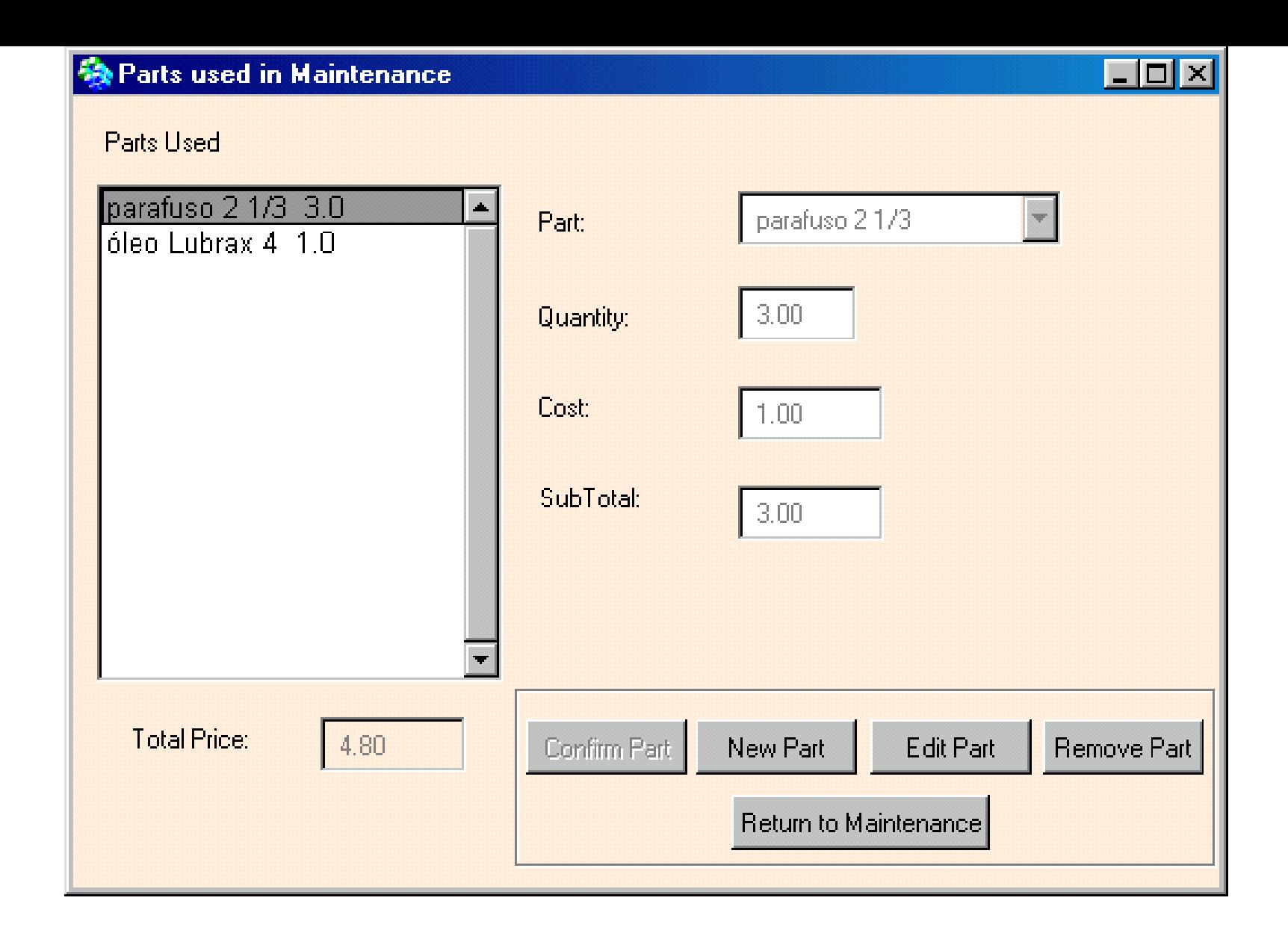

## Exemplo de GUI para peças trocadas

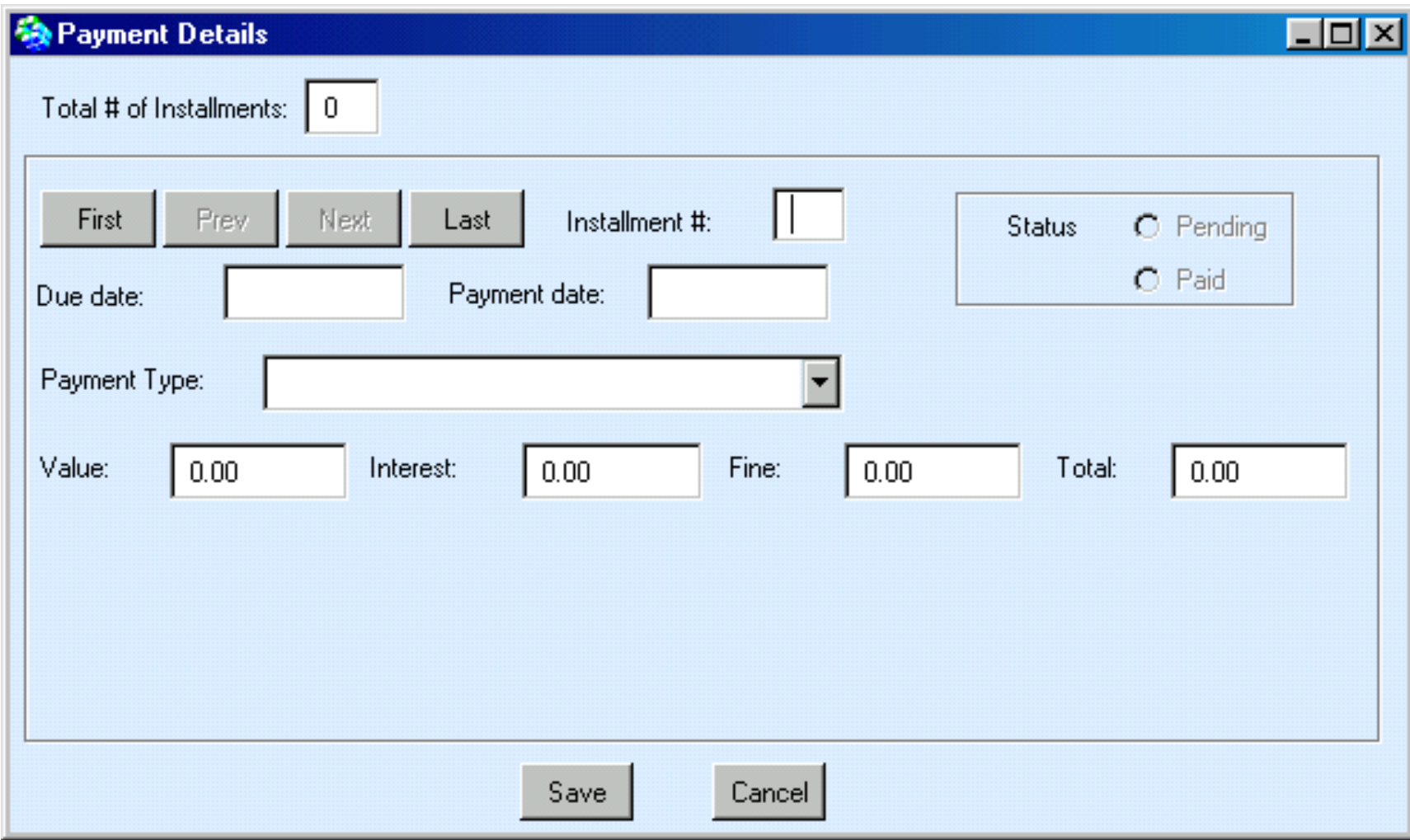

## Exemplo de GUI para pagamento de parcelas

## Exemplo de relatório

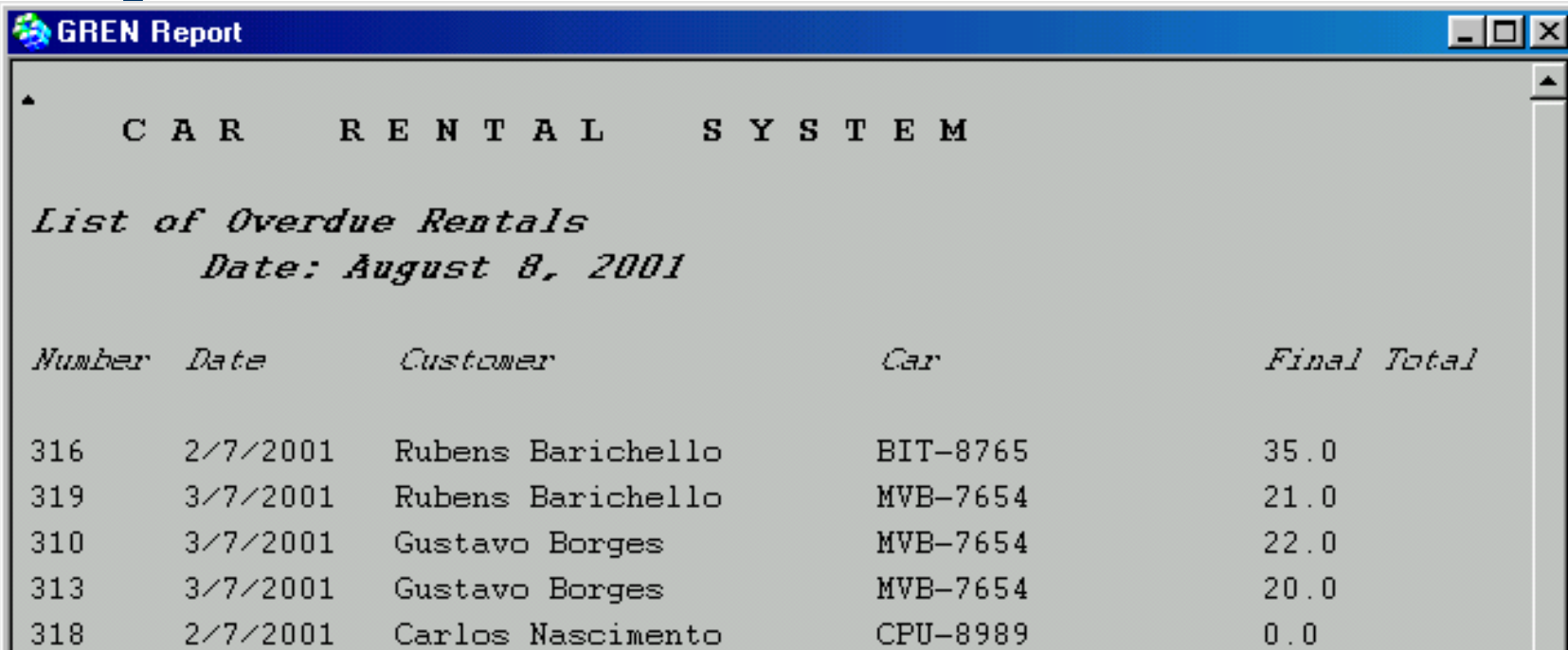

# Algumas dicas de Utilização do GREN para implementar um sistema específico

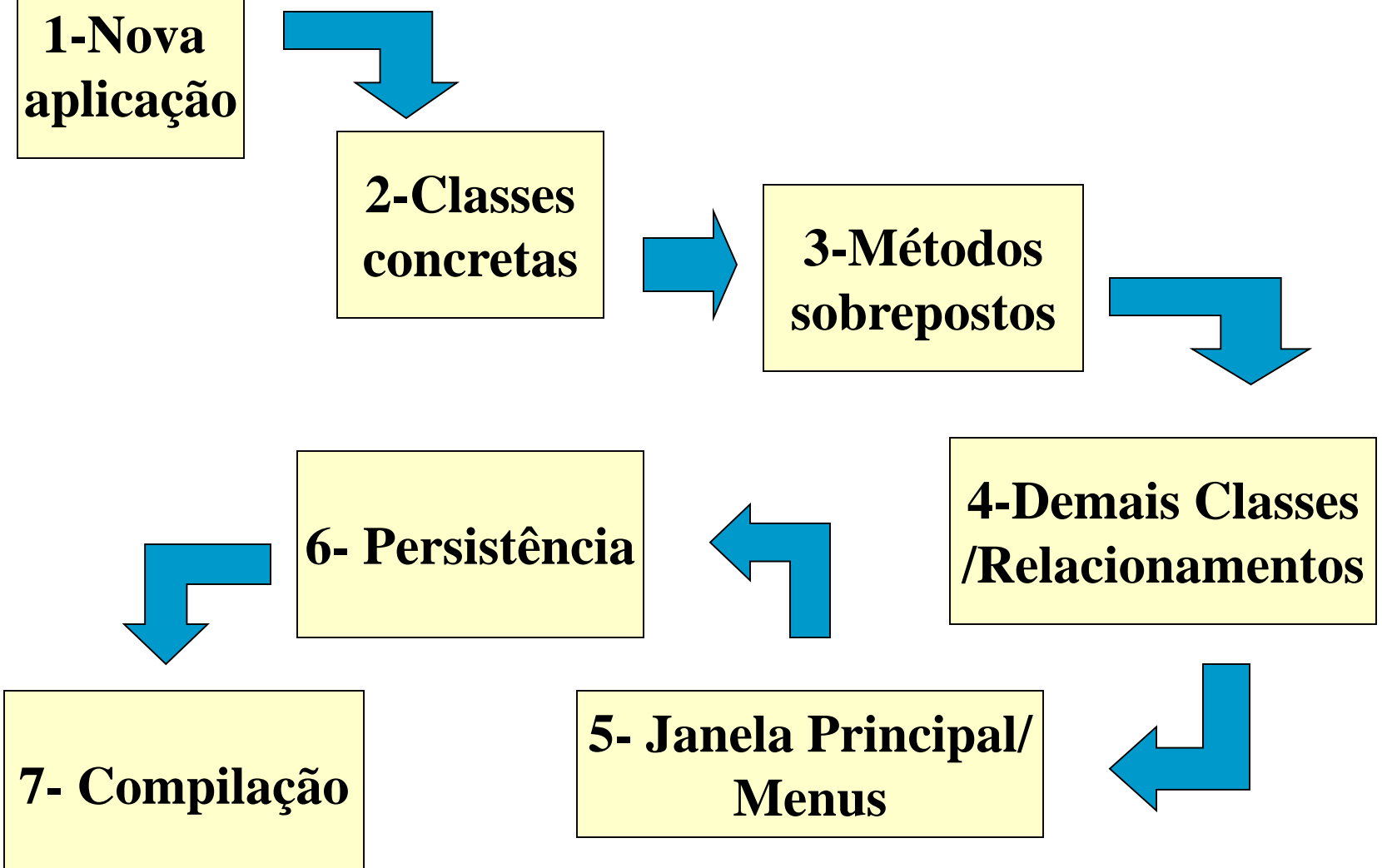

- **Passo 1: Criar um novo projeto para conter a** aplicação
	- No VisualWorks isso poder ser feito por meio de um novo Namespace e uma nova Categoria para conter as novas classes

#### ■ Passo 2: Criar as novas classes

- Camada de aplicação e Camada de interface gráfica com o usuário
- Consultar exemplos e utilizar a hierarquia de classes do GREN para saber de quem herdar

#### **Passo 3: Criar os métodos nas novas classes**

- Métodos obrigatoriamente a serem sobrepostos
- Métodos opcionais, de acordo com novos atributos ou operações, ou para modificação de atributos das telas. (ver tabelas do anexo)

# **Passo 4: Implementar novas classes/** relacionamentos não previstos pelo framework

- **Passo 5: Criar a janela principal da** aplicação, juntamente com os menus.
- **Passo 6: Criar as tabelas no MySQL**
- Passo 7: Compilar/instalar a nova aplicação

# ■ Passo 1: Criar um novo projeto para conter a aplicação

– Criar o Namespace chamado "Videolocadora"

```
Smalltalk defineNameSpace: #Videolocadora
      private: false
      imports: '
                  private GREN.*
                  private Smalltalk.*
                   'category: 'Videolocadora'
```
# ■ Passo 2: Criar as novas classes

- Para cada uma das classes da nova aplicação, já organizadas durante o processo, existe uma "**Tabela de Mapeamento**" com quatro colunas:
	- nome da classe da aplicação concreta;
	- nome da superclasse correspondente no framework;
	- atributos acrescentados a essas novas classes mas que não fazem parte do framework
	- operações acrescentadas a essas novas classes, mas que não fazem parte do framework

Exemplo da Tabela de Mapeamento - Videolocadora Classes da Aplicação

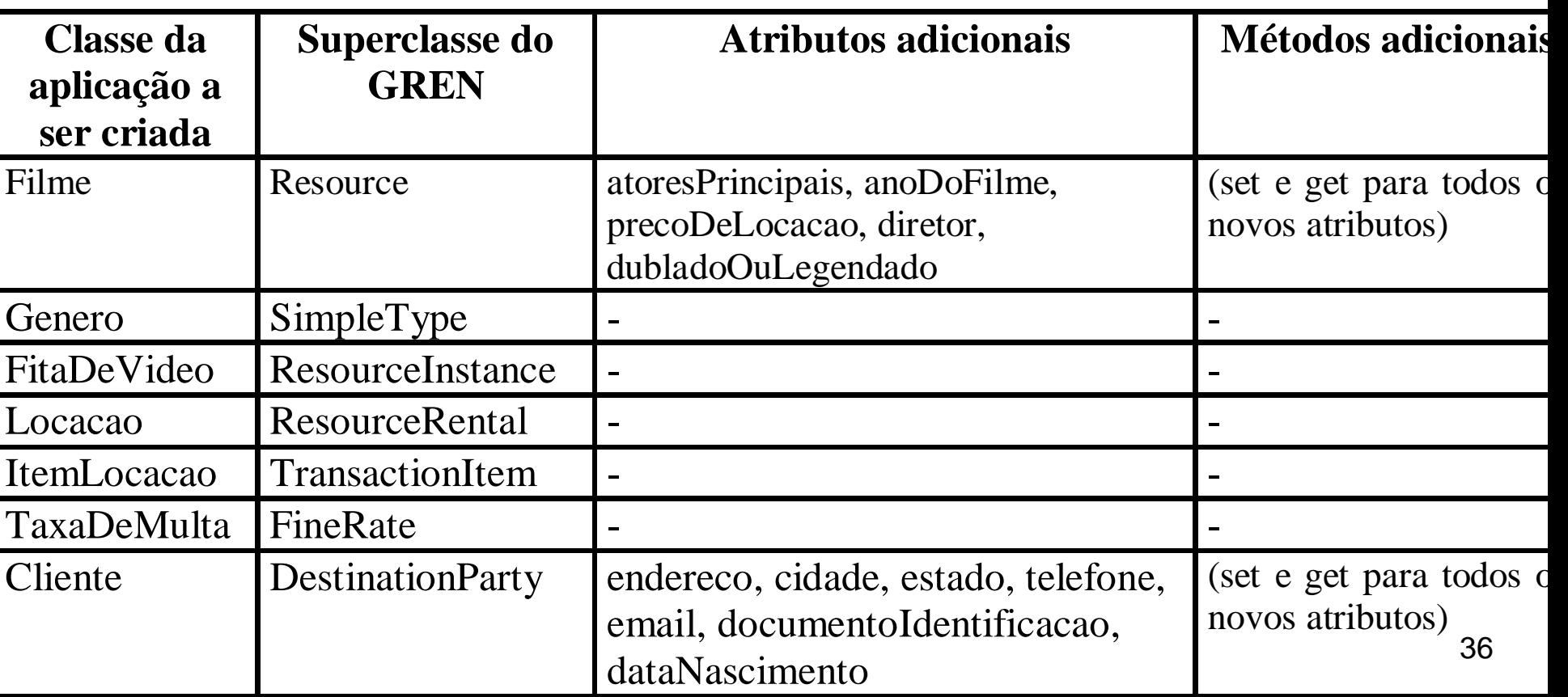

– Crie então cada classe concreta da aplicação, com base na "tabela de mapeamento"

#### **Exemplo de criação de nova classe no VisualWorks**

```
Smalltalk defineClass: #Filme
      superclass: #{GREN.Resource}
      indexedType: #none
      private: false
      instanceVariableNames: 'atoresPrincipais 
            anoDoFilme precoDeLocacao diretor 
            dubladoOuLegendado'
      ilassInstanceVariableNames: ''
      imports: ''
    category: 'Videolocadora'
```
#### **Passo 2: Criar as novas classes (cont.)**

- Para cada classe na qual foram acrescentados novos atributos (ver a terceira coluna da tabela de mapeamento) deve ser criada uma classe de interface com o usuário, que possui o formulário de entrada/ alteração/ exclusão de dados. Nesse formulário devem ser acrescentados os campos dos tipos apropriados, de acordo com os atributos novos.
- Na quarta etapa foram identificadas essas classes, e já foram determinadas as classes do GREN a serem especializadas para gerá-la.

Pode ser criada uma tabela para auxiliar nesse mapeamento, como abaixo:

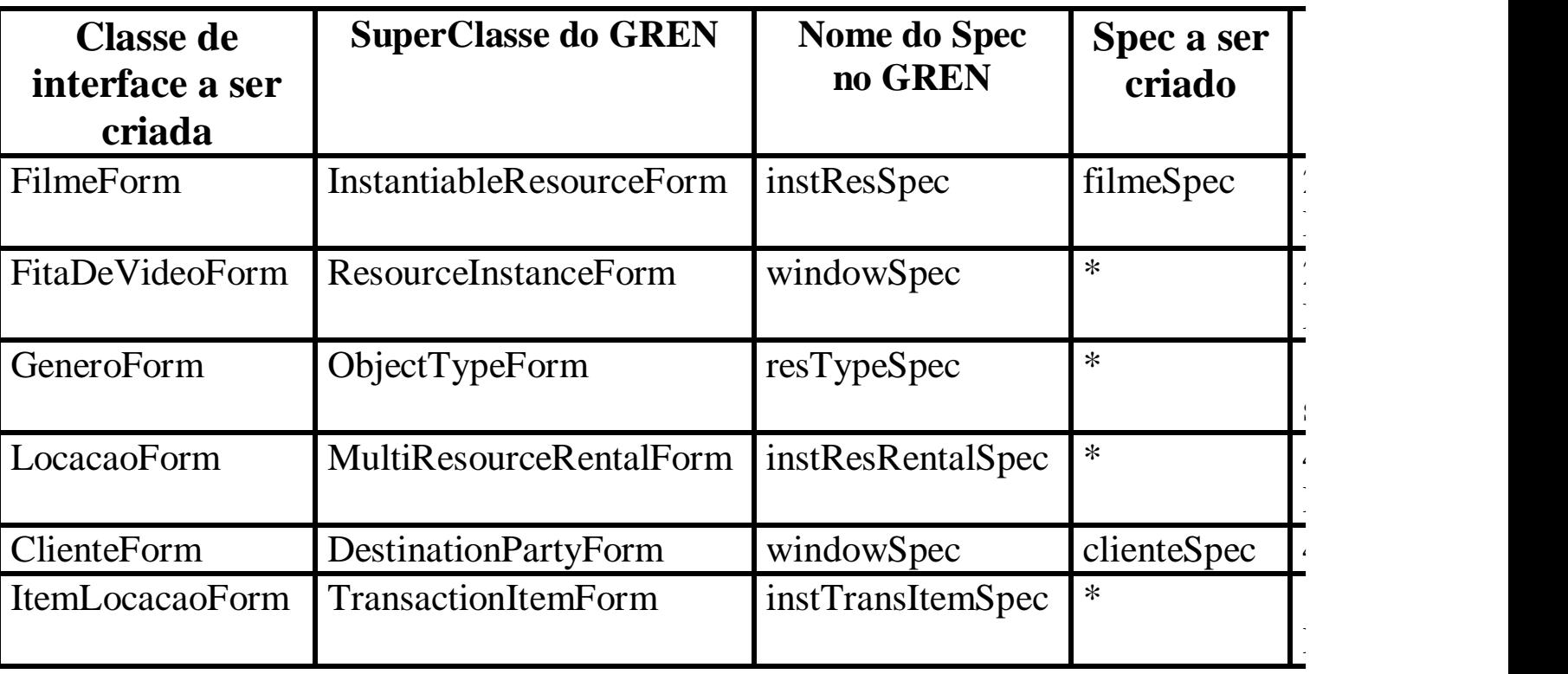

\* não há necessidade de criar o spec, pois não foram acrescentados atributos à essa classe durante a primeira etapa

■ Passo 3: Criar os métodos nas novas classes

#### **3.1. Métodos a serem sobrepostos:**

- Tabela 3 (camada de aplicação) e Tabela 4 (camada GUI)
- De acordo com a hierarquia de classes do GREN (um dos anexos), verifique, para cada nova classe criada na instanciação (ver tabelas de mapeamento), os métodos a serem sobrepostos (3ª coluna das Tabelas 3 e 4).
- Para tal, verifique se a nova classe herda de cada uma das classes que constam na 1ª coluna das tabelas 3 e 4.
	- deve ser sobreposto, no protocolo classReferences, e ele é um<sup>40</sup> • Por exemplo, a classe Filme herda de Resource, que por sua vez herda de QualifiableObject. Portanto o método typeClasses método da classe.

# Exemplo da hierarquia de classes do GREN

**Object**()

. . .

**PersistentObject** ('isChanged' 'isPersisted')

1- BusinessResourceTransaction ('number' 'date' 'observation' 'status' 'totalPrice' 'totalDiscount' 'finalTotal' 'destinationParty' 'sourceParty' 'resource' 'items' 'executor' 'transQuantification')

2- BasicMaintenance ('faultsPresented' 'tasks' 'parts' 'totalTasks' 'totalParts')

3- MaintenanceQuotation ('expirationDate' 'maintenanceNumber')

4- ResourceMaintenance ('exitDate' 'quotationNumber')

5-BasicTrade ('quotations' 'deliveries')

6-BasicPurchase ()

19-**StaticObject** ('idCode' 'description')

20-DestinationParty ()

21-LocationZone ('capacity' 'storageConditions')

22-MeasureUnity ()

23-**QualifiableObject** ('qualification')

24-ObjectType ()

25-PaymentType ()

26-**Resource** ('quantification')

27-StorableResource ('locationZone' 'storageConditions')

# Exemplo de parte da Tabela 3

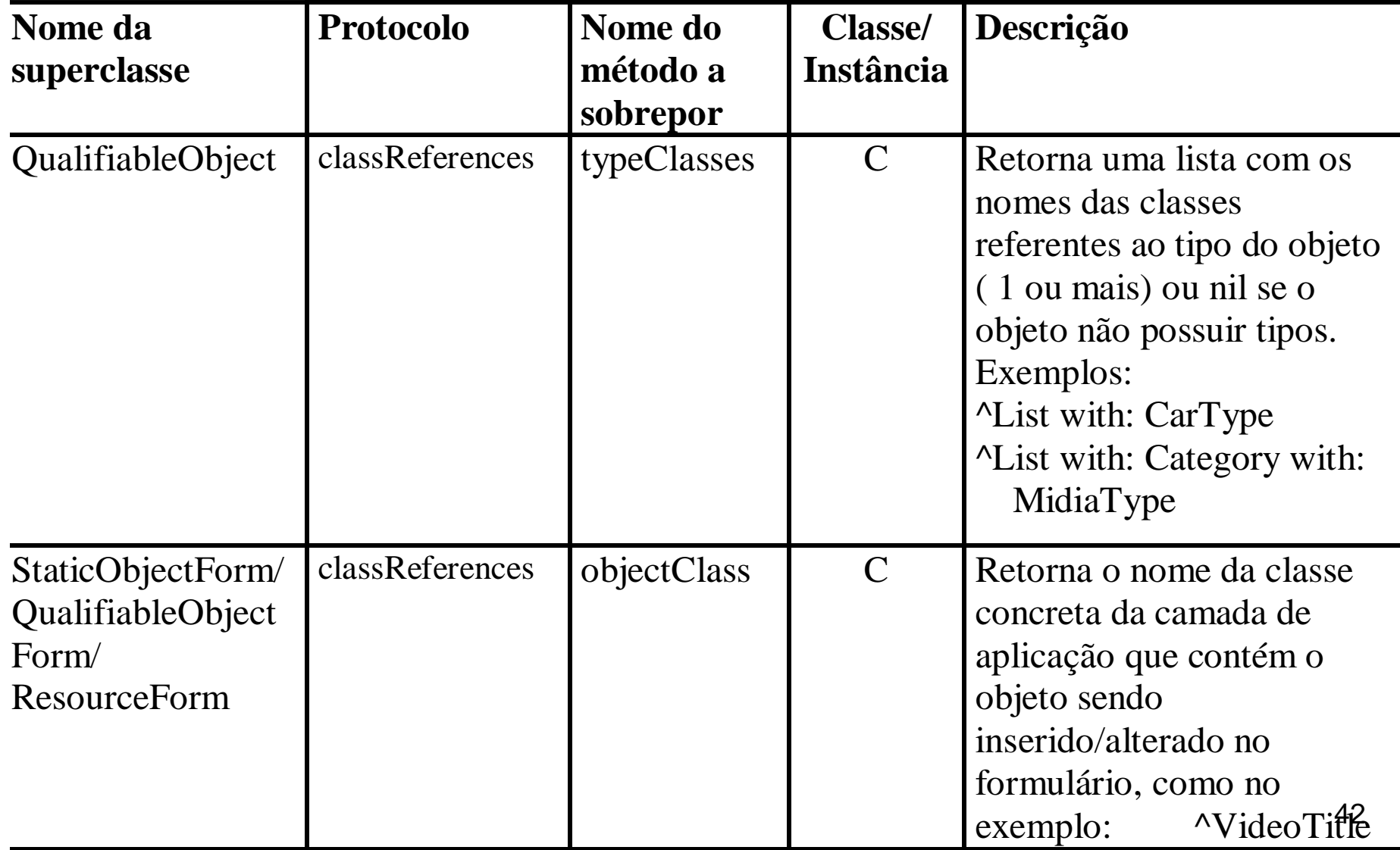

■ Passo 3: Criar os métodos nas novas classes

#### **3.2. Métodos opcionais a serem sobrepostos:**

• ESPECIFICAÇÃO DOS CANVAS: no GREN, para cada classe na qual foram acrescentados novos atributos (ver a terceira coluna da tabela de mapeamento), é necessário modificar o método que contém a especificação do canvas (formulário de entrada de dados), para que ele contenha os novos widgets. Esse método é chamado de *spec* e pertence à classe que contém o formulário de interface com o usuário. Existe um editor de canvas que constrói esse método automaticamente (programação visual).

■ Passo 4: Implementar novas classes/ relacionamentos não previstos pelo framework

– Passo 5: Criar a janela principal da aplicação, juntamente com os menus.

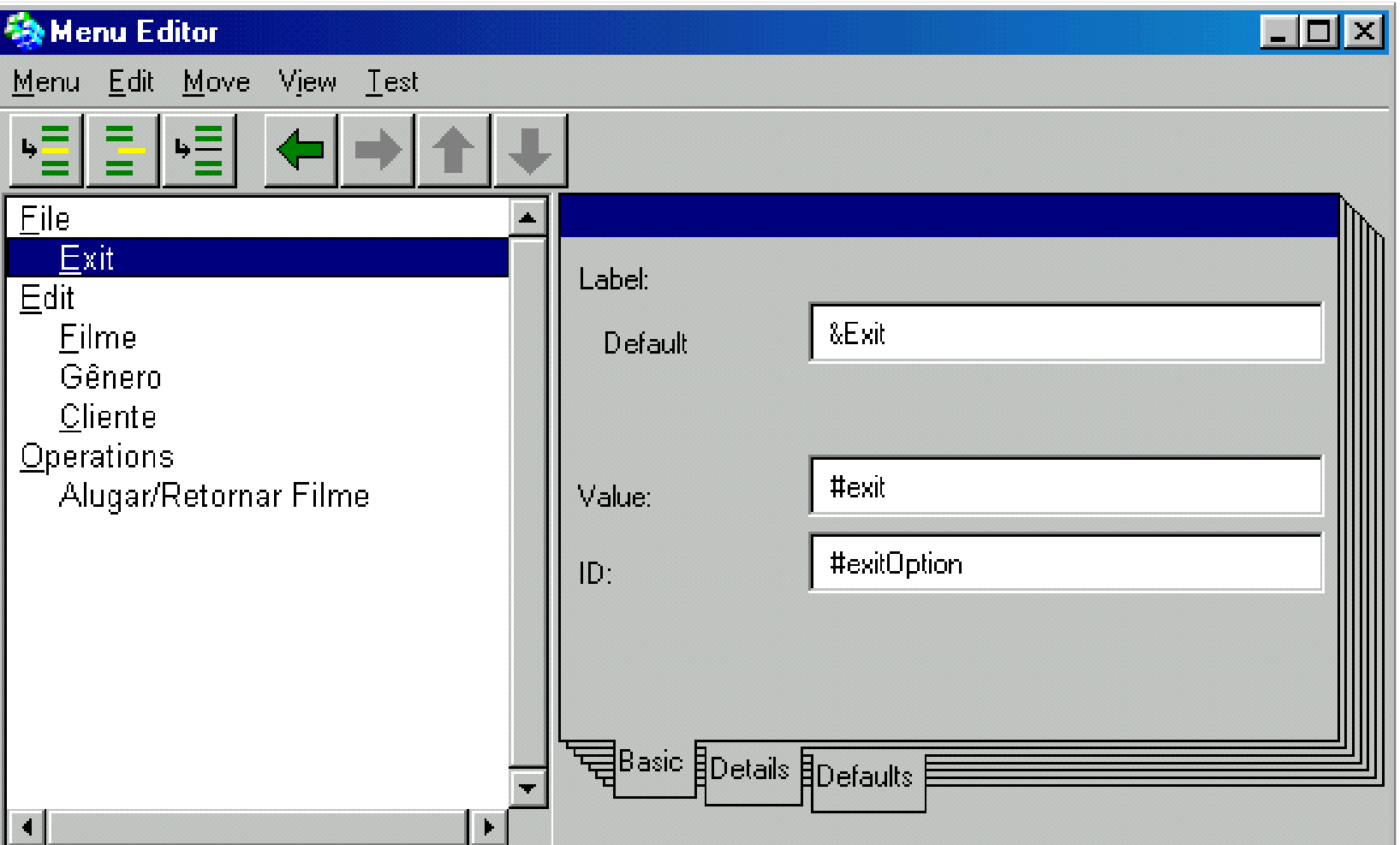

- Passo 5: Criar a janela principal da aplicação, juntamente com os menus.
- Algumas variáveis globais devem ser inicializadas na classe que contém a janela principal da aplicação, para configurar a base de dados, o nome da aplicação (para relatórios) e a linguagem.

#### **initialize**

```
DatabaseName := 'videolocadora'.
ReportHeader := 'L O C A D O R A V Í D E O L A Z E R'.
Language := #portuguese
```
– Passo 6: Criar as tabelas no MySQL

cd\mysql\bin mysqladmin create Videolocadora

– Criar um script com a definição das tabelas e executar esse script:

```
cd\mysql\bin 
mysql < Videolocadora.sql
```
#### – Exemplo de script SQL (Videolocadora.sql)

use Videolocadora; create table IdCode ( className char(35), lastIdCode integer); create table Filme ( idCode integer not null, description char(35), genero integer, atoresPrincipais char(50), anoDoFilme char(4), precoDeLocacao float, diretor char(30), dubladoOuLegendado char(1));

. . .

## ■ Passo 7: Compile/Instale a nova aplicação

- No VisualWorks a compilação não é necessária. Utilize o "Resource Finder" para localizar a nova aplicação criada e executá-la.
- Basta ativar a janela principal da aplicação (VideolocadoraWindow) e escolher as opção Start do menu. Lembre-se que o MySQL deve estar ativado para que a aplicação seja executada satisfatoriamente.

# Validação do sistema

#### **Processo de Validação**

- Execute a nova aplicação criada na terceira etapa.
- Verifique se a janela principal oferece todas as operações de interface com o usuário, conforme os requisitos do sistema produzidos na primeira etapa.
- Tomando como base o documento de requisitos do sistema, elabore casos de teste para validar cada um dos requisitos funcionais, seguindo recomendações da engenharia de software. A etapa de testes não é tratada em detalhes aqui, mas pode ser utilizada, por exemplo, a técnica de Harrold et al. (1992) para teste incremental de estruturas de classes orientadas a objetos.
- Utilize o sistema executável para executar cada um dos casos de teste elaborados.